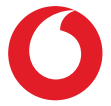

## Smart N9 Lite **Manual de utilizare**

### **Cuprins**

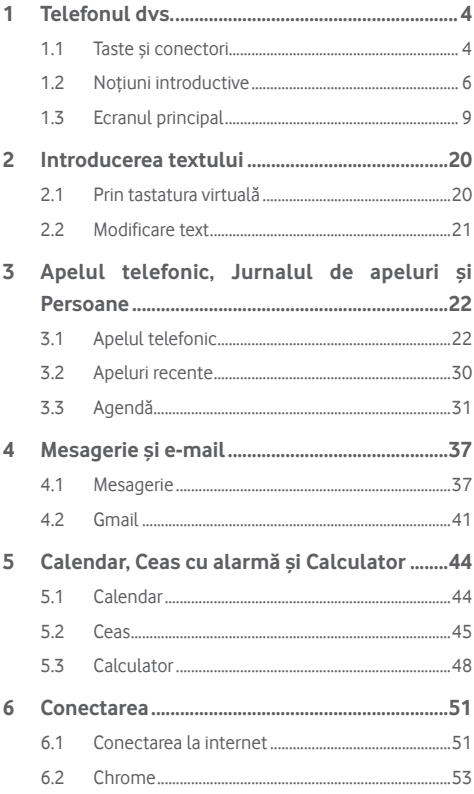

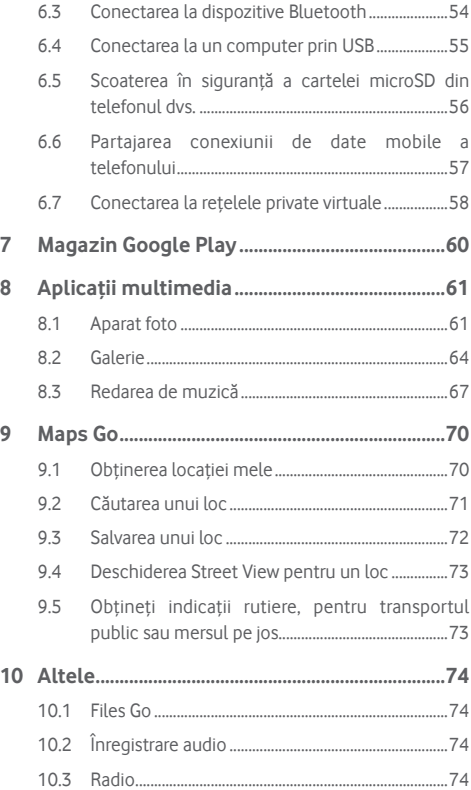

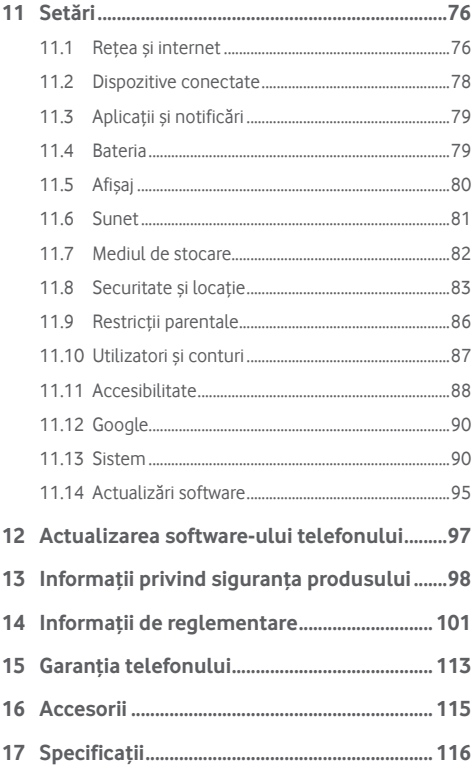

### <span id="page-4-0"></span>**Telefonul dvs.**

#### **1.1 Taste și conectori**

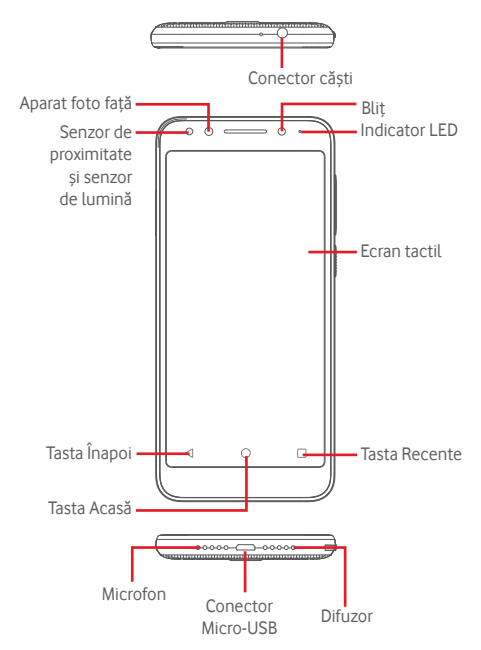

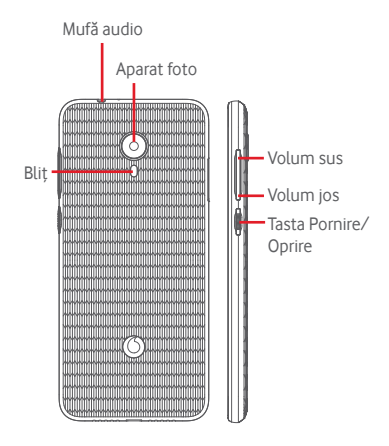

#### **Tasta Recente**

Atingeți: această acțiune va duce la afișarea aplicațiilor recent utilizate. Atingeți o aplicație pentru a o deschide sau trageți aplicația spre stânga sau spre dreapta pentru a o elimina din listă.

#### **Tasta Acasă**

- Apăsați tasta Acasă pentru a reveni la ecranul principal din orice aplicație sau ecran.
- Apăsați lung această tastă pentru a accesa Google Assistant Go.

#### **Tasta Înapoi**

Atingeti pentru a reveni la ecranul anterior sau pentru a închide o casetă de dialog, meniul de opțiuni, panoul de notificări etc.

<span id="page-6-0"></span>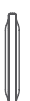

#### **Taste de volum**

- În timpul unui apel, aceste taste pot fi utilizate pentru a regla volumul căștilor.
- În modurile Muzică/Video/Redare în flux, tastele pot fi utilizate pentru a regla volumul media.
- Aceste taste pot fi utilizate și pentru a regla volumul soneriei.
- Anulează soneria unui apel primit.

#### **Tasta Pornire/Oprire**

- Apăsare lungă: porniți/opriți dispozițivul.
- Apăsare: activați ecranul de blocare / porniți ecranul.
- • Apăsare lungă: afișați meniul pop-up pentru a selecta dintre opțiunile **Oprire, Repornire, Captură ecran, Mod avion**.
- • Apăsați lung tasta **Pornire/Oprire** și tasta **Volum jos** pentru a realiza o captură de ecran.
- • În unele cazuri, puteți derula în jos ecranul pentru a alege care parte să capturați. Atingeți  $\Box$  pentru a derula ecranul telefonului, apoi  $\heartsuit$  pentru a salva captura de ecran.

### **1.2 Noțiuni introductive**

#### **1.2.1 Configurarea**

#### **Introducerea și scoaterea cartelei SIM sau MicroSD**

Trebuie să introduceți cartela SIM pentru a putea efectua apeluri.

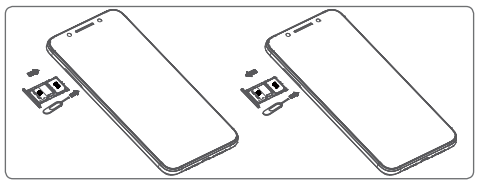

Introduceți acul în orificiu și scoateți suportul. Plasați cartela SIM sau MicroSD pe suport, cu cipul orientat în jos, și puneți suportul în locașul său. Asigurați-vă că ați introdus cartela corect. Pentru a îndepărta cartela SIM sau MicroSD, scoateți suportul.

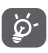

Telefonul dvs. acceptă numai cartele nano-SIM. Nu încercați să introduceți alte tipuri de cartele SIM, cum ar fi mini sau micro, pentru că este posibil să deteriorați telefonul.

#### **Încărcarea bateriei**

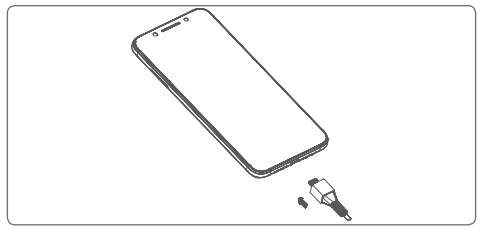

Pentru a încărca bateria, conectați încărcătorul la telefon și la priză. Puteți încărca telefonul și printr-un cablu USB.

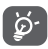

Pentru a reduce consumul de energie al telefonului, opriți funcțiile Wi-Fi, GPS, Bluetooth sau aplicațiile care rulează în fundal, când nu aveți nevoie de acestea. În secțiunea Setări puteți să reduceți luminozitatea ecranului și să setați în cât timp să intre telefonul în stare de repaus.

#### **1.2.2 Pornirea telefonului**

Țineți apăsată tasta **Pornire/Oprire** până când telefonul pornește. Vor trece câteva secunde până când ecranul se va aprinde. Glisați pentru a debloca telefonul sau utilizați codul PIN, parola ori modelul, dacă aveți deja setată una dintre aceste metode.

Dacă nu știți codul PIN al cartelei SIM sau dacă l-ați uitat, contactați operatorul dvs. de rețea. Nu lăsați codul PINlângă telefon. Stocați această informație într-un loc sigur când nu o utilizați.

#### **Prima configurare a telefonului**

Când porniți telefonul pentru prima dată, vi se va cere să configurați următoarele opțiuni: limba, datele mobile, data și ora etc.

- 1. Selectați limba telefonului, apoi atingeți opțiunea **PORNIRE.**
- 2. Introduceți o cartelă SIM sau atingeți **OMITEȚI**.
- 3. Selectați o rețea Wi-Fi sau atingeți opțiunea **OMITEȚI**, apoi atingeți opțiunea **CONTINUARE**.
- 4. Dacă este necesar, ajustați **Data și ora**, apoi atingeți opțiunea **ÎNAINTE**.
- 5. Introduceți **Numele** dvs., apoi atingeți opțiunea **ÎNAINTE**.
- 6. Pentru a vă proteja telefonul, setați metoda de blocare a ecranului în această etapă sau atingeți opțiunea **Nu acum**, apoi atingeți opțiunea **OMITEȚI ORICUM**.
- 7. Atingeți comutatorul pentru a activa/dezactiva opțiunea de a selecta **Serviciile Google**. Odată ce ați terminat, atingeți opțiunea **SUNT DE ACORD**.
- 8. Atingeti comutatorul **pentru a activa/dezactiva** îmbunătățirea telefonului dvs. prin trimiterea de date anonime despre diagnosticare și utilizare, apoi atingeți opțiunea **ÎNAINTE**.
- 9. Configurați funcții suplimentare sau atingeți opțiunea **Nu, mulțumesc!** pentru a trece la următorul pas.
- 10. Atingeți comutatorul pentru a activa/dezactiva afișarea de funcții și **Sfaturi de ajutor**, apoi atingeți opțiunea **TOATE SETATE.**
- 11. Citiți mai multe avertismente cu privire la acest dispozitiv înainte de a-l folosi, apoi atingeți opțiunea **Terminat**.

<span id="page-9-0"></span>Configurarea telefonului dvs. este finalizată după ce setați și celelalte opțiuni (**Dimensiune font, Dimensiune de afișare** etc.).

Dacă porniți telefonul fără cartela SIM introdusă, vă puteți conecta la o rețea Wi-Fi pentru a accesa contul dvs. Google și a utiliza unele funcții.

#### **1.2.3 Oprirea telefonului**

Mențineți apăsată tasta de **Pornire/Oprire** din ecranul principal până când apar opțiunile telefonului, apoi selectați opțiunea **Oprire**.

### **1.3 Ecranul principal**

Prin atingerea tastei **Acasă** veți accesa întotdeauna ecranul principal, toate ecranele principale putând fi personalizate prin adăugarea aplicațiilor favorite, comenzilor rapide și widget-urilor în acestea.

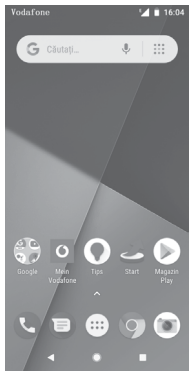

În ecranul principal standard, setul de pictograme din partea de jos este întotdeauna vizibil, indiferent de panoul ecranului principal în care vă aflați. Printre acestea se numără și fila Aplicații, în care vor fi afișate toate aplicațiile disponibile.

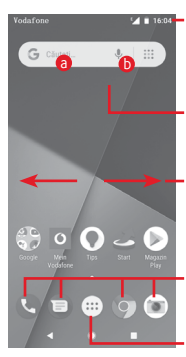

#### **Bara de stare**

• Indicatori stare/notificare

• Atingeți și trageți în jos pentru a deschide panoul de notificări.

#### **Bara de căutare Google**

- **Atingeti a** pentru a accesa ecranul de căutare text.
- Atingeti **b** pentru a accesa ecranul de căutare vocală.

Trageți în stânga sau în dreapta pentru a afișa alte panouri în ecranul principal.

#### **Aplicațiile din bara Favorite**

- • Atingeți pentru a accesa aplicația.
- • Apăsați lung pentru a muta sau a accesa mai multe opțiuni pentru aplicații.

#### **Fila Aplicație**

• Atingeți pentru a deschide toate aplicațiile.

Ecranul principalse extinde în ambele părți laterale, pentru a oferi mai mult spațiu pentru adăugarea de aplicații, comenzi rapide etc. Glisați orizontal ecranul principal spre stânga și dreapta pentru a vedea imaginea completă a ecranului principal.

În ecranul principal standard, glisați spre dreapta pentru a accesa aplicația dvs. favorită. Puteți modifica această setare pentru a deschide o altă aplicație accesând **Setări > Afișaj > Aplicație favorită pentru ecranul principal.**

#### **1.3.1 Utilizarea ecranului tactil**

**Atingere** 

Pentru a accesa o aplicație, atingeți-o cu degetul.

### **Apăsare lungă**

Apăsați lung ecranul principal pentru a accesa opțiunile disponibile pentru setarea imaginii de fundal.

### **Tragere**

Apăsați lung un element pentru a-l putea trage într-un alt loc.

### **Glisare/Tragere**

Glisați ecranul pentru a derula în sus și în jos listele, ecranele aplicațiilor, imaginile, paginile web etc.

### **Tragere rapidă**

Similară cu tragerea, tragerea rapidă provoacă o miscare mai rapidă.

### **Ciupire/Întindere**

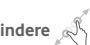

Așezați degetele unei mâini pe suprafața ecranului și depărtați-le sau apropiați-le pentru a mări sau micșora ecranul.

# **Rotire**

Modificați automat orientarea ecranului din portret în vedere, întorcând telefonul în lateral.

#### **1.3.2 Bara de stare**

Din bara de stare, puteți afișa atât starea telefonului (în dreapta), cât și informațiile de notificare (în stânga).

#### **Pictogramele de stare**

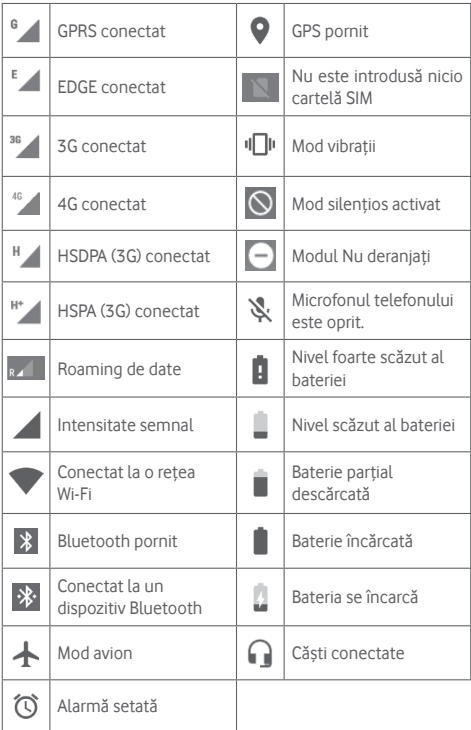

#### **Pictograme notificare**

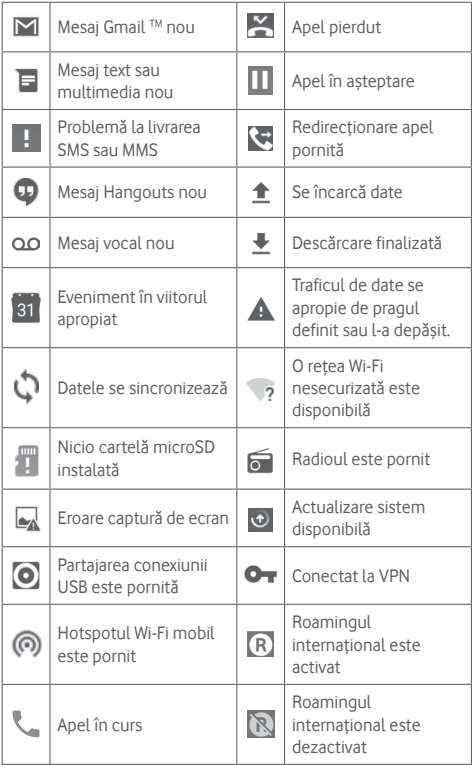

#### **Panou de notificări**

Pentru a deschide panoul cu setări rapide, atingeți și trageți în jos bara de stare. Pentru a extinde panoul cu setări rapide, trageți în jos din nou. Atingețiși trageți în sus pentru a-l închide. Din panoul de notificări, puteți deschide elemente sau memento-uri indicate de pictogramele de notificare și puteți vizualiza informații despre serviciul wireless.

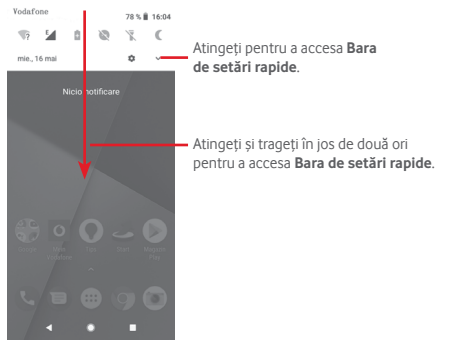

Atingeți o notificare și glisați-o în lateral pentru a o șterge.

Atingeți opțiunea **ȘTERGERE TOT** pentru a șterge toate notificările privind evenimentele (celelalte notificări în curs vor rămâne afișate).

Atingeți pictograma de setări xx pentru a accesa meniul de **Setări**.

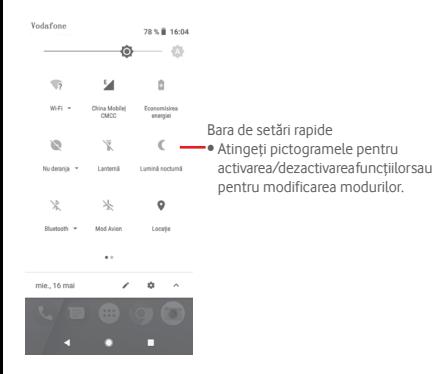

#### **1.3.3 Bara de căutare**

Telefonul are o funcție de căutare, care poate fi utilizată pentru a găsi informații în telefon, în aplicații sau pe web.

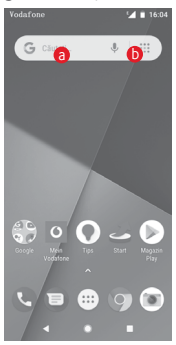

#### a **Căutare după text**

- Atingeti bara de căutare din ecranul principal.
- • Introduceți textul/expresia pe care doriți să îl/o căutați.
- Atingeți Q pe tastatură dacă doriți să căutați pe internet.

#### b **Căutare după voce**

- • Atingeți de pe bara de căutare pentru a afișa un ecran de dialog.
- • Rostiți textul/expresia pe care doriți să îl/o căutați. Se va afișa olistă cu rezultatele căutării, din care veți putea alege.

#### **1.3.4 Blocarea/deblocarea ecranului**

Pentru a vă proteja telefonul și confidențialitatea, puteți bloca ecranul telefonului utilizând diverse modele, un cod PIN, o parolă etc. Aceste setări pot fi configurate accesând **Setări > Securitate și locație > Blocare ecran**.

**Crearea unui model de deblocare a ecranului** (urmați instrucțiunile de pe ecran)

- • Accesați **Setări > Securitate și locație > Blocare ecran > Model**.
- • Desenați-vă propriul model.

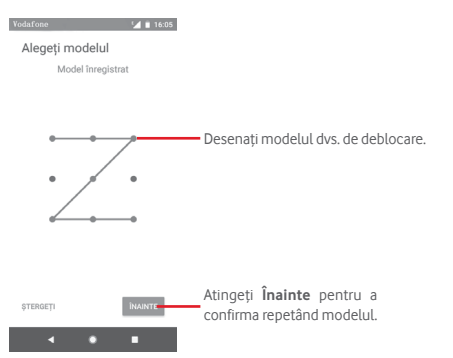

**Crearea unui cod PIN / unei parole pentru deblocarea ecranului**

- • Atingeți **Setări > Securitate > Blocare ecran > PIN** sau **Parolă.**
- • Setați codul PIN sau parola.

#### **Blocarea ecranului telefonului**

Apăsați o dată tasta **Pornire/Oprire** pentru a bloca ecranul.

#### **Deblocarea ecranului telefonului**

Apăsați o dată tasta **Pornire/Oprire** pentru iluminarea ecranului, desenați modelul de deblocare creatsau introduceți codul PIN ori parola pentru deblocarea ecranului.

Dacă ați ales opțiunea **Glisare** pentru a debloca ecranul, glisați în sus pentru a debloca ecranul.

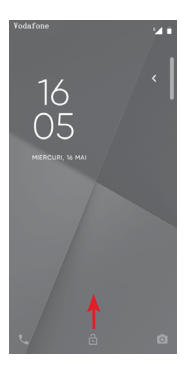

#### **1.3.5 Personalizarea ecranului principal**

#### **Adăugarea unei aplicații sau a unui widget**

Atingeți fila Aplicații (...), apoi apăsați lung pe o aplicație pentru a activa modul Mutare și trageți elementul în orice ecran principal.

#### **Repoziționarea unei aplicații sau a unui widget**

Pentru a activa modul de mutare, apăsați lung elementul pe care doriți să-l repoziționați, trageți-l în poziția dorită, apoi eliberați-l. Puteți muta elemente atât în ecranul principal, cât și în bara Favorite. Țineți pictograma pe marginea stângă sau dreaptă a ecranului pentru a trage elementul într-un alt ecran principal.

#### **Eliminarea**

Apăsați lung elementul pe care doriți să-l ștergeți pentru activarea modului de mutare, trageți elementul spre partea de sus a pictogramei **Ștergeți** și eliberați-l după ce elementul a devenit gri.

#### **Crearea dosarelor**

Pentru a facilita organizarea aplicațiilor și comenzilor rapide din ecranul principal și bara Favorite, puteți să le adăugați într-un dosar prin așezarea lor unul peste celălalt. Pentru redenumirea unui dosar, deschideți-l și atingeți bara de titlu a acestuia pentru a introduce noul nume.

#### **Personalizarea imaginii de fundal**

Apăsațilungozonăliberădinecranulprincipalsauaccesați**Setări> Afișaj > Imagine de fundal,** pentru a personaliza imaginea de fundal.

#### **1.3.6 Reglarea volumului**

#### **Utilizarea tastei de volum**

Pentru a regla volumul, apăsați tasta **Volum**. Pentru a activa modul cu vibrație, apăsați tasta **Volum jos** până când telefonul vibrează. Apăsați tasta **Volum jos** încă o dată pentru activarea modului silențios.

#### **Utilizarea meniului Setări**

Trageți în jos de două ori din panoul de notificări și atingeți pictograma de setări pentru a accesa meniul **Setări**, apoi atingeți opțiunea **Sunet**. Puteți seta volumul pentru sonerie, fișierele media, notificări etc., după cum doriți.

## <span id="page-20-0"></span>2 Introducerea textului

#### **2.1 Prin tastatura virtuală**

#### **Setări tastatură virtuală**

Atingeți fila Aplicații din ecranul principal și selectați **Setări > Sistem > Limbă și introducere de text**.

#### **Modificarea orientării tastaturii virtuale**

Întoarceți telefonul într-o parte sau pe verticală pentru a modifica orientarea tastaturii virtuale. Puteți ajusta orientarea și prin modificarea setărilor (accesați **Setări > Afișaj > Rotire automată ecran**).

#### **2.1.1 Tastatura Google**

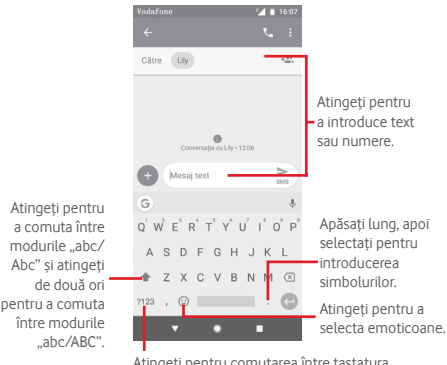

Atingeți pentru comutarea între tastatura cu simboluri și tastatura numerică.

### <span id="page-21-0"></span>**2.2 Modificare text**

Puteți modifica textul pe care l-ați introdus.

- • Apăsați lung sau atingeți de două ori partea de text pe care doriți să o modificați.
- • Trageți marginile textului selectat pentru a modifica selectarea evidențiată.
- • Vor apărea opțiunile următoare: **DECUPARE, COPIERE, PARTAJARE, SELECTAȚI TOT**.

#### **De asemenea, puteți introduce text nou**

- • Atingeți zona în care doriți să tastați sau apăsați lung pe o zonă liberă; cursorul va pâlpâi și va apărea fila. Trageți tabulatorul pentru mutarea cursorului.
- • Dacă ați selectat text, atingeți fila pentru a afișa opțiunea **INSERARE**, care vă permite să inserați textul copiat anterior.

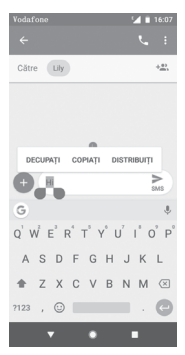

### <span id="page-22-0"></span>3 Apelul telefonic, Jurnalul de apeluri și Persoane

**3.1 Apelul telefonic**

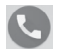

**3.1.1 Efectuarea unui apel**

Pentru a efectua un apel când telefonul este activ, accesați ecranul principal și atingeți pictograma Telefon Q din bara Favorite.

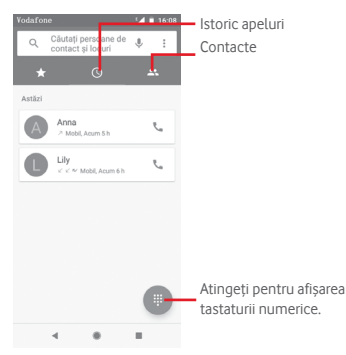

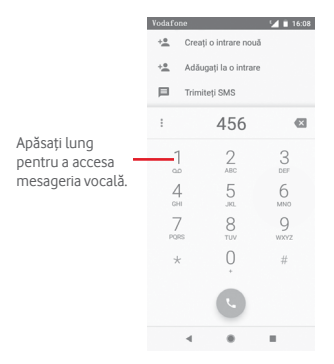

Introduceți numărul dorit direct de la tastatură sau selectați un contact din **Agendă** sau **Istoric apeluri** prin atingerea filelor, apoi atingeți pentru a efectua apelul.

Numărul introdus poate fi salvat în **Agendă** atingând .

Dacă introduceți un număr greșit, puteți șterge cifrele incorecte atingând X

Pentru a încheia o convorbire, atingeți tasta ...

#### **Apel internațional**

Pentru a efectua un apel internațional, apăsați lung  $0$  pentru a introduce ..+", apoi introduceți prefixul internațional al țării, urmat de numărul de telefon întreg și atingeți .

#### **Apel de urgență**

Dacă telefonul dvs. se află în aria de acoperire, formați numărul de urgență și atingeți pentru a efectua un apel de urgență. Acest serviciu funcționează chiar și fără o cartelă SIM și fără a tasta codul PIN.

#### **3.1.2 Preluarea sau respingerea unui apel**

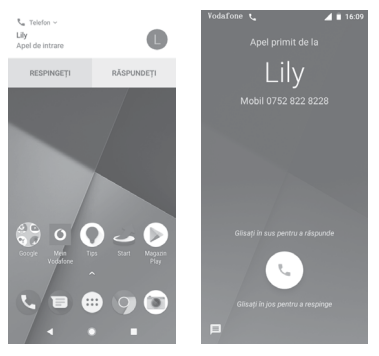

Dacă primiți un apel, în partea de sus a ecranului va apărea o fereastră de apel. Atingeți opțiunea **RESPINGERE** pentru a respinge un apel sau opțiunea **PRELUARE** pentru a-l prelua.

Atingeți fereastra de apel pentru a accesa ecranul de apel al aplicației Telefon.

În ecranul de apel al aplicației Telefon, atingeți

- • Glisați pictograma în sus pentru a prelua apelul.
- • Glisați pictograma în jos pentru a respinge apelul.
- Glisați în sus pictograma  $\equiv$  pentru a respinge apelul prin trimiterea unui mesaj prestabilit.

Pentru a opri sunetul apelurilor primite, apăsați tasta **Volum sus/jos**.

#### **3.1.3 Apelarea mesageriei vocale**

Mesageria vocală este oferită de rețeaua dvs., pentru a nu pierde apelurile. Aceasta funcționează ca un robot telefonic pe care îl puteți accesa în orice moment.

Pentru a asculta mesageria vocală, apăsați lung 1 din fila **Telefon**.

Pentru a seta numărul mesageriei vocale, atingeți tasta ; apoi **Telefon > Setări > Mesagerie vocală.**

Când primiți un mesaj vocal, în bara de stare apare o pictogramă de mesagerie vocală **QO**. Deschideți panoul de notificări și atingeți **Mesaj vocal nou**.

### **3.1.4 În timpul unui apel**

Pentru a regla volumul în timpul unui apel, apăsați tasta **Volum sus/jos**.

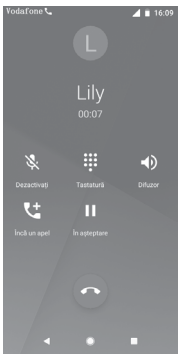

- Atingeți pentru a pune în așteptare apelul în curs. Atingeți din nou această pictogramă pentru a recupera apelul.
- Atingeți pentru a afișa tastatura.

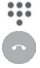

Atingeți pentru a încheia apelul în curs.

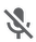

Atingeți pentru a opri sunetul apelului în curs. Atingeți din nou această pictogramă pentru a anula modul silentios.

- (1)

Atingeți pentru a activa difuzorul în timpul apelului în curs. Atingeți din nou această pictogramă pentru a dezactiva difuzorul.

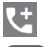

Atingeți pentru a apela alt contact.

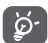

Pentru a evita apăsarea accidentală a ecranului tactil în timpul apelului, ecranul se va bloca automat când utilizatorul va pune telefonul lângă ureche și se va debloca atunci când telefonul va fi îndepărtat.

#### **3.1.5 Gestionarea mai multor apeluri**

Cu acest telefon, puteți gestiona mai multe apeluri în același timp.

#### **Apelurile de conferință (1)**

Aveți posibilitatea de a configura un apel de conferință.

- • Efectuați un apel către primul participant la apelul de conferință.
- Atingeți ...
- • Introduceți numărul de telefon al persoanei pe care doriți să o adăugați la conferință și atingeți . De asemenea, puteți adăuga participanți din **APELURI** sau **AGENDĂ**.
- • Atingeți pentru a începe un apel de conferință.
- · În timpul unui apel de conferință, atingeți ... pentru a deconecta un participant sau pentru a vorbi în particular cu unul dintre participanți. Atingeți o pentru a deconecta participantul de la conferință. Atingeți ni pentru a vorbi în particular cu participantul și a-i pune în așteptare pe ceilalți participanți.
- Atingeți  $\sim$  pentru a încheia apelul de conferință și a deconecta toți participanții.

#### **3.1.6 Setări apeluri**

Pe ecranul telefonului, atingeți tasta și selectați **Setări**. Sunt disponibile următoarele opțiuni:

#### **Opțiuni de afișare**

#### **• Sortare în funcție de**

Atingeți pentru a seta afișarea contactelor în funcție de prenume sau nume.

#### **• Formatul de nume**

Atingeți pentru a seta formatul numelor în funcție de prenume sau nume.

#### **Sunete și vibrații**

#### **• Sonerie telefon**

Atingeți pentru a seta soneria telefonului.

#### **• Și vibrație la apeluri**

Atingeți pentru a activa/dezactiva vibrația pentru apelurile primite.

#### **• Tonuri tastatură**

Atingeți pentru a activa/dezactiva sunetele tastaturii.

#### **Răspunsuri rapide**

Atingeți pentru modificarea răspunsurilor rapide care vor fi utilizate pentru mesaje când respingeți un apel.

#### **Apelurile**

#### **• Numerele de apelare fixă**

Numerele de apelare fixă (FDN - Fixed Dialing Number) reprezintă un mod de funcționare a cartelei SIM, în care apelurile efectuate sunt limitate la un set de numere de telefon. Aceste numere sunt adăugate la lista FDN. Cea mai comună aplicație practică a FDN este limitarea de către părinți a numerelor de telefon pe care le pot forma copii lor.

Din motive de securitate, vise va solicita să activați funcția FDN introducând codul PIN2 al cartelei SIM, care se obține de obicei de la furnizorul de servicii sau furnizorul cartelei SIM.

#### **• Redirecționarea apelurilor**

Atingeți pentru a configura dacă apelurile se redirecționează întotdeauna sau doar când sunteți ocupat, când nu puteți răspunde sau când nu aveți semnal.

#### **• Blocarea apelurilor**

Puteți activa sau dezactiva funcția de blocare a apelurilor în cazul apelurilor efectuate și primite. Diversele opțiuni sunt următoarele:

#### **Toate apelurile efectuate**

Sunt blocate toate apelurile efectuate.

#### **Apelurile internaționale efectuate**

Vor fi blocate apelurile internaționale efectuate.

#### **Apelurile internaționale efectuate în roaming**

Când sunteți în străinătate, apelurile internaționale efectuate vor fi blocate.

#### **Toate apelurile primite**

Vor fi blocate toate apelurile primite.

#### **Apelurile primite în roaming**

Vor fi blocate apelurile primite când sunteți în străinătate.

#### **Anulare tot**

Dezactivați toate blocările de apeluri.

#### **Modificați parola de blocare**

Modificați parola originală de blocare, necesară la activarea blocării apelurilor.

#### **• Setări suplimentare**

#### **Număr apelant**

Se deschide o casetă de dialog în care puteți seta dacă doriți ca numărul dvs. de telefon să fie afișat când efectuați apeluri.

#### **Apel în așteptare**

Atingeți pentru a primi o notificare când primiți un apel.

#### **• Apelarea prin Wi-Fi (1)**

Atingeți pentru a activa/dezactiva funcția de apelare prin Wi-Fi.

#### **Numere blocate**

Selectați opțiunea **ADĂUGAȚI UN NUMĂR** pentru a bloca un anumit număr. Nu veți mai primi apeluri sau mesaje text de la acel număr.

#### **Mesageria vocală**

**• Notificări**

Atingeți pentru a seta notificările când primiți un mesaj vocal.

#### **• Setări avansate**

#### **Serviciu**

Se deschide o casetă de dialog în care puteți selecta serviciul de mesagerie vocală al furnizorului dvs. sau un alt serviciu.

#### **Configurarea**

Dacă utilizați serviciul de mesagerie vocală al furnizorului dvs., se deschide o casetă de dialog în care puteți introduce numărul de telefon care va fi utilizat pentru ascultarea mesajelor vocale și gestionarea acestora.

#### **Accesibilitate**

#### **• Ajutoare auditive**

Atingeți pentru a activa/dezactiva compatibilitatea cu aparatele auditive.

(1) În funcție de țară și operator.

#### <span id="page-30-0"></span>**• Reducerea zgomotului**

Atingeți pentru a activa/dezactiva zgomotul de fundal în timpul apelurilor.

#### **Identificarea apelantului și apelanți nedoriți**

Atingeți pentru a activa/dezactiva funcția **Identificarea apelantului și apelanți nedoriți** când primiți un apel.

#### **Locuri din apropiere**

Atingeți pentru a activa/dezactiva funcția **Locuri din apropiere**, care va utiliza locația dvs. pentru a găsi locuri din apropiere care corespund căutării dvs.

#### **• Rezultate de căutare personalizate**

Atingeți pentru a activa/dezactiva funcția **Rezultate de căutare personalizate**, care îmbunătățește rezultatele pe baza istoricului căutărilor.

#### **• Cont Google**

Atingeți pentru a adăuga contul dvs. Google în scopul utilizării funcției **Locuri din apropiere**.

#### **• Setări locație**

Atingeți pentru a obține mai multe informații despre setările privind locația.

#### **3.2 Apeluri recente**

Puteți vedea istoricul apelurilor prin atingerea opțiunii : din ecranul aplicației Telefon.

Atingeți un contact sau număr pentru vizualizarea informațiilor sau a altor opțiuni.

Puteți să afișați informații detaliate despre un apel, să efectuați un nou apel sau să trimiteți mesaje către un contact sau un număr ori puteți adăuga numere în aplicația **Agendă** (posibil numai pentru numerele de telefon nesalvate) etc.

Atingeti fotografia +<sup>e</sup> pentru a adăuga numere în Agendă.

<span id="page-31-0"></span>Pentru a sterge întregul istoric al apelurilor, atingeți tasta : din ecranul aplicației Telefon și atingeți opțiunea **Ștergeți contacte frecvente.**

### **3.3 Agendă**

Puteți vedea și crea contacte în telefonul dvs. și le puteți sincroniza cu contactele din contul Gmail sau alte aplicații de pe web sau din telefon.

#### **3.3.1 Afișarea contactelor dvs.**

Pentru a accesa **aplicația** Agendă, atingeți fila Aplicații din ecranul principal, apoi selectați opțiunea **Agendă**.

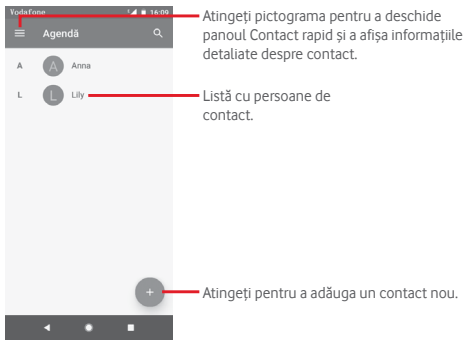

Atingeți tasta pentru a afișa meniul de opțiuni al listei de contacte.

Sunt disponibile următoarele opțiuni:

#### **Etichete**

Atingeți pentru a crea o etichetă, ceea ce vă permite să adăugați contacte la etichetă.

#### **Conturi**

Gestionațisincronizarea contactelor în conturile **Google, Telefon**  și **SIM**

#### **Setări**

**• Informațiile mele**

Configurați profilul dvs.

**• Conturi**

Gestionați setările de sincronizare pentru diferite conturi.

#### **• Contul implicit pentru contactele noi**

Gestionați contul implicit pentru contactele noi.

#### **• Contacte de afișat**

Alegeți contactele care să fie afișate.

#### **• Sortare în funcție de**

Atingeți pentru a seta afișarea contactelor în funcție de prenume sau nume.

#### **• Formatul de nume**

Atingeți pentru a seta formatul numelor în funcție de prenume sau nume.

#### **• Nume fonetic**

Atingeți pentru a seta afișarea sau ascunderea transcrierii fonetice a numelui.

#### **• Importare/Exportare**

Importați sau exportați contacte între telefon, cartelă SIM și cartelă MicroSD, sau partajați contacte.

#### **• Numere blocate**

Când setați anumite numere ca numere blocate, nu veți mai primi apeluri și mesaje de la acestea.

#### **• Afișare capacitate cartelă SIM**

Atingeți pentru a afișa numărul de contacte stocate pe cartela SIM.

#### **• Despre Contacte**

Afișați informații despre contacte.

#### **3.3.2 Adăugarea unui contact**

Atingeți fila Aplicații din ecranul principal, selectați opțiunea Agendă, apoi atingeți pictograma din lista de contacte pentru a crea un contact nou.

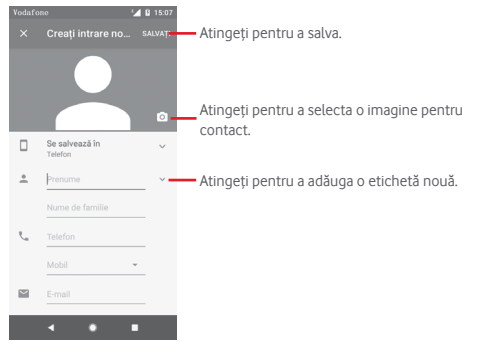

Când ați terminat, atingeți **SALVAȚI** pentru a salva.

Pentru a închide fără salvare, puteți atinge  $\times$ , apoi opțiunea **RENUNȚAȚI**.

#### **Adăugare/ștergere din Favorite**

Pentru a adăuga un contact la lista de favorite, puteți atinge un contact pentru a afișa detaliile, apoi atingeți x

Pentru a elimina un contact din favorite, atingeți din ecranul cu detaliile contactului.

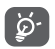

Numai contactele din telefon și cont se pot adăuga la favorite.

#### **3.3.3 Modificarea contactelor dvs.**

Pentru a modifica datele unui contact, atingeți tasta  $\mathcal X$  în ecranul cu detaliile contactului**.** Când ați terminat, atingeți **SALVAȚI.**

#### **Schimbați numărul de telefon implicit al unui contact**

Numărul de telefon implicit (numărul care are prioritate când efectuați un apel sau trimiteți un mesaj) va fi afișat întotdeauna sub numele contactului.

Pentru a modifica numărul de telefon implicit, apăsați lung numărul pe care dorițisă-lsetați ca număr implicit din ecranul cu detaliile contactului, apoiselectați **Setare ca numărimplicit**. Un va apărea după număr.

Opțiunea este disponibilă numai când contactul are mai multe numere.

#### **Ștergerea unui contact**

Pentru a șterge un contact, atingeți și **Ștergeți** din ecranul cu detaliile contactului.

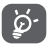

Contactul pe care l-ați șters va fi șters și din alte aplicații de pe telefon sau de pe web la următoarea sincronizare a telefonului.

#### **3.3.4 Comunicarea cu contactele dvs.**

Din ecranul cu detaliile contactului, puteți comunica cu contactele dvs., efectuând un apel sau trimițând un mesaj.

Pentru a efectua un apel, atingeți numărul de telefon.

Pentru a trimite un mesaj, atingeți pictograma din partea dreaptă a numărului.

#### **Utilizați opțiunea Contact rapid pentru Android**

Atingeți imaginea unui contact pentru a deschide aplicația Contact rapid pentru Android, apoi atingeți numărul sau  $p$ ictograma  $\blacksquare$  pentru a alege modul de conectare dorit.

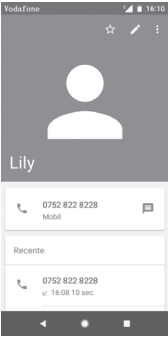

Pictogramele disponibile pe panoul Contact rapid depind de informațiile pe care le aveți pentru contactul respectiv și de aplicațiile/conturile de pe telefonul dvs.

#### **3.3.5 Importarea, exportarea și partajarea contactelor**

Din ecranul Agendă, atingeți tasta pentru a deschide meniul de opțiuni, atingeți **Setări**, apoi **Importați** sau **Exportați** pentru a importa sau exporta contactele de pe/pe cartela SIM, cartela microSD, din/în memoria telefonului, conturi etc.

Pentru a importa/exporta un singur contact de pe/pe cartela SIM, alegeți un cont și cartela SIM țintă, selectați contactul pe care doriți să-l importați/exportați și atingeți **OK** pentru confirmare.

Pentru a importa/exporta toate contactele de pe/pe cartela SIM, alegeți un cont și selectați cartela SIM, atingeți **Selectați tot** și atingeți **OK** pentru confirmare.

Puteți partaja unul sau mai multe contacte cu alte persoane prin Bluetooth, Gmail etc.
Pentru a face acest lucru, atingeți contactul pe care doriți să-l partajați, atingeți tasta **și partulul partajare** din ecranul cu detaliile contactelor, apoi selectați aplicația prin care să se efectueze această acțiune.

# **3.3.6 Afișarea contactelor**

Puteți configura grupurile de contacte pe care doriți să le afișați în lista de persoane. Atingeți tasta , apoi opțiunea **Setări**, iar apoi **Contacte de afișat** din ecranul cu lista de contacte, după care puteți alege contactele pe care doriți să le afișați.

Atingeți tasta , apoi opțiunea **Setări.** Puteți să **Sortați lista după** prenume sau nume, precum și să selectați **Formatul de nume** cu prenumele în față sau numele afișat primul.

# **3.3.7 Îmbinarea/Eliminarea contactelor**

Pentru a evita duplicarea datelor, puteți adăuga o nouă filă de detalii ale contactului la un contact existent.

Atingeți contactul căruia doriți să-i adăugați informații, atingeți  $\sum$  apoi tasta : din ecranul de modificare și atingeți opțiunea **Asociați**.

Apoi, vi se va cere să selectați contactul ale cărui informații doriți să le asociați cu cele ale primului contact. Informațiile de la al doilea contactsunt adăugate la primul, iar al doilea contact nu va mai fi afișat în lista de contacte.

Pentru a separa datele unui contact, atingeți contactul ale cărui date doriți să le separați, atingeți tasta  $\sum$  apoi tasta ; din ecranul de modificare. Apoi, atingeți opțiunea **Afișați contactele asociate** și atingeți **DISOCIAȚI** pentru a confirma.

# **3.3.8 Sincronizarea contactelor din mai multe conturi**

Contactele, datele sau alte informații pot fi sincronizate din mai multe conturi, în funcție de aplicațiile instalate pe telefonul dvs.

Pentru a adăuga un cont, atingeți  $\mathbf{\hat{r}}$  în bara de setări rapide pentru a accesa meniul **Setări**, apoi atingeți **Utilizatori și conturi**.

Vi se va cere să selectați tipul de cont pe care doriți să-l adăugați, cum ar fi Google, Exchange etc.

La fel ca în cazul configurării altor conturi, trebuie să introduceți informații detaliate, cum ar fi numele de utilizator, parola etc.

Puteți elimina un cont pentru a-l șterge din telefonul dvs. împreună cu toate informațiile asociate. Deschideți ecranul **Setări,** atingeți contul pe care doriți să-l ștergeți, apoi atingeți opțiunea **ELIMINAȚI CONTUL** pentru a confirma.

### **Sincronizare**

Puteți sincroniza un cont în ecranul **Utilizatori și conturi,** atingând de lângă opțiunea Sincronizare automată date.

# 4 Mesagerie și e-mail

### **4.1 Mesagerie**

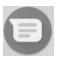

Telefonul poate crea, modifica și primi mesaje chat, SMS și MMS. Accesați pagina principală și atingeți pictograma  $\Box$  din bara Favorite, dacă aceasta este disponibilă, sau atingeți fila Aplicații din ecranul principal, iar apoi ...

### **4.1.1 Crearea unui mesaj nou**

Din ecranul cu lista de mesaje, atingeți pictograma de mesaj nou pentru a crea mesaje text/multimedia noi.

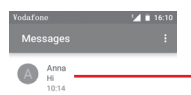

- • Atingeți pentru vizualizarea întregului fir al mesajului.
- • Apăsați lung pe firul mesajului pentru a accesa alte opțiuni disponibile pentru acest contact.

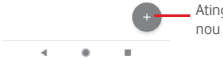

Atingeți pentru a crea un mesaj nou sau o conversație nouă în grup.

### **Trimiterea unui mesaj text**

Introduceți numărul de telefon mobil al destinatarului în bara pentru destinatari sau atingeți +<sup>o</sup>, pentru a adăuga destinatari. Atingeți bara pentru conținut pentru a introduce textul mesajului. Când ați terminat, atingeți e pentru a trimite mesajul text.

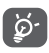

Un mesaj SMS care conține peste 160 de caractere va fi considerat și taxat ca mai multe mesaje SMS. De asemenea, literele speciale (cu accente sau diacritice) vor mări dimensiunea mesajului SMS. Din această cauză, pot fi trimise mai multe SMS-uri destinatarului.

### **Trimiterea unui mesaj multimedia**

Mesajele MMS vă dau posibilitatea să trimiteți videoclipuri, imagini, fotografii, animații, diapozitive sau fișiere audio către alte telefoane compatibile sau la adrese e-mail.

Un mesaj SMS va fi convertit automat în MMS dacă sunt anexate fișiere media (imagine, fișier video, fișier audio etc.) sau dacă se adaugă adrese e-mail.

Pentru a trimite un mesaj multimedia, introduceți numărul de telefon al destinatarului în bara pentru destinatari, atingeți bara pentru conținut și introduceți textul mesajului. Atingeți pentru a accesa opțiunile de anexare și selectați imaginea, locația, fișierul audio sau contactele pe care doriți să le anexați.

Când ați terminat, atingeți > pentru a trimite mesajul multimedia.

### **Opțiuni de anexare:**

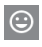

Atingeți pentru a selecta o emotigramă pe care doriți să o anexați.

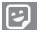

Atingeți pentru a selecta un autocolant.

**Accesați Fotografiile, Galeria sau Managerul de fișiere**<br> **Accesați Fotografia pe care doriti șă o anexati** pentru a selecta fotografia pe care doriți să o anexați.

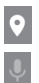

Atingeți și partajați locația dvs.

Atingeți lung butonul de înregistrare a unui mesaj vocal pentru a înregistra un mesaj vocal.

## **4.1.2 Gestionarea mesajelor**

Când primiți un mesaj nou, va apărea pictograma  $\mathbf{F}$  în bara de stare, ca notificare. Trageți în jos bara de stare pentru a deschide panoul de notificări, apoi atingeți mesajul nou pentru a-l deschide. O altă opțiune este să accesați si să atingeți mesajul nou pentru a-l deschide.

Mesajele sunt afișate sub forma unei conversații.

Pentru a răspunde la un mesaj, atingeți mesajul în curs pentru a accesa ecranul de compunere a mesajelor, introduceți textul, apoi atingeți $\geq$ .

Dacă atingeți lung mesajul în ecranul cu detaliile privind mesajul, vor apărea următoarele opțiuni:

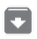

Atingeți pentru a arhiva mesajul actual.

Atingeți pentru a șterge mesajul actual. Ē

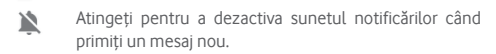

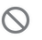

Atingeți pentru a bloca numărul selectat. Nu veți mai primi apeluri sau mesaje text de la acest număr.

### **4.1.3 Ajustarea setărilor mesajelor**

În ecranul cu lista de mesaje, atingeți tasta ; si selectați opțiunea **Setări**.

### **Aplicație pentru SMS implicită**

Atingeți pentru a schimba aplicația implicită pentru SMS.

### **Notificări**

Atingeți pentru a activa/dezactiva notificările pentru **Mesaje**.

**• Importanță**

Atingeți pentru a alege tipul de notificare pentru mesajele primite.

**• Setări suplimentare în aplicație**

Atingeți pentru a configura setări suplimentare pentru **Mesaje**.

### **Redarea sunetelor la trimiterea mesajelor**

Atingeti pentru activa/dezactiva sunetele pentru mesaje când trimiteți un mesaj.

### **Țara în care vă aflați în prezent**

Atingeți pentru a alege țara în care vă aflați în prezent.

### **Avansat**

### **• Mesagerie de grup**

Bifați caseta de selectare pentru a trimite același mesaj la mai mulți destinatari.

### **• Descărcare automată MMS**

Atingeți pentru a activa/dezactiva descărcarea automată a mesajelor MMS.

### **• Descărcați automat mesajul MMS când vă aflați în roaming**

Atingeți pentru a activa/dezactiva descărcarea automată a mesajelor MMS când roamingul este activat.

### **• Utilizarea caracterelor simple**

Atingeți pentru a activa/dezactiva utilizarea caracterelor simple în mesajele MMS.

### **• Primirea de rapoarte de trimitere a mesajelor SMS**

Atingeți pentru a activa/dezactiva rapoartele de livrare a mesajelor SMS.

### **• Alerte wireless**

Atingeți pentru a accesa setările privind alertele wireless.

**• Mesaje cartelă SIM**

Atingeți pentru a afișa mesajele stocate pe cartela SIM.

### **• Număr de telefon**

Afișați numărul dvs. de telefon.

# **4.2 Gmail**

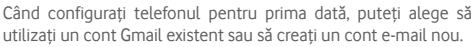

Fiind un serviciu e-mail web oferit de Google, contul Gmail este configurat în momentul primei setări a telefonului dvs. Contul Gmail de pe telefonul dvs. poate fi sincronizat automat cu contul dvs. Gmail de pe internet. Spre deosebire de alte tipuri de conturi e-mail, în Gmail, fiecare mesaj și răspunsurile la acesta sunt grupate în ecranul cu mesaje primite ca o singură conversație; toate e-mailurile sunt organizate în funcție de etichete, nu pe bază de dosare.

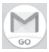

### **Accesarea Gmail**

Din ecranul principal, atingeți fila Aplicații, pentru a accesa lista cu aplicații, apoi atingeți **Gmail**.

Gmail afișează mesajele și conversațiile dintr-un singur cont Gmail pe rând. Dacă aveți mai multe conturi, puteți adăuga unul atingând pictograma , selectând opțiunea **Setări** din ecranul de mesaje primite și atingând apoi opțiunea **Adăugați un cont**. În afară de contul Gmail, puteți adăuga sau configura și conturi e-mail externe selectând Cont personal (IMAP/POP) sau Exchange. Când ați terminat, puteți comuta între conturi atingând numele contului din ecranul cu mesaje primite.

### **Crearea și trimiterea de e-mailuri**

- 1 Atingeți din ecranul de mesaje primite.
- 2 Introduceți adresele e-mail ale destinatarilor în câmpul **Către**.
- 3 Dacă este cazul, atingeți pictograma meniului în care apare **Adăugați Cc/Bcc** pentru a adăuga o copie sau o copie secretă la mesaj.
- 4 Introduceți subiectul și conținutul mesajului.
- 5 Atingeți pictograma și selectați opțiunea **Anexare fișier** pentru a anexa un fișier.
- 6 În final, atingeți pictograma  $\rightarrow$  pentru a trimite mesajul.
- 7 Dacă nu doriți să trimiteți mesajul e-mail imediat, puteți să atingeți pictograma , apoi opțiunea **Salvați schița** sau atingeți tasta **Înapoi** pentru a salva o copie. Pentru a afișa schița, atingeți numele contului dvs. astfel încât să apară toate etichetele, apoi selectați opțiunea **Schițe**.

Dacă nu doriți să trimiteți sau să salvați mesajul e-mail, puteți atinge pictograma , apoi opțiunea **Renunțați**.

Pentru a adăuga o semnătură la mesajele e-mail, atingeți pictograma , apoi opțiunea **Setări** din ecranul de mesaje primite, alegeți un cont și selectați opțiunea **Semnătură**.

### **Primirea și citirea e-mailurilor dvs.**

Când primiți un e-mail nou, veți fi notificat printr-o sonerie sau vibrație și va apărea o pictogramă în bara de stare.

Trageți în jos bara de stare pentru a afișa panoul de notificări. Selectați e-mailul nou pentru a-l afișa. De asemenea, puteți să deschideți ecranul de mesaje primite Gmail pentru a afișa e-mailul nou.

Puteți căuta un e-mail după expeditor, destinatar, subiect etc.

- $\bullet$  Atingeti pictograma  $\Omega$  din ecranul de mesaje primite.
- • Introduceți în caseta de căutare cuvântul cheie pentru care doriți să efectuați o căutare și atingeți tasta o pe tastatura aplicației software.

### **Răspunsul la e-mailuri sau trimiterea mai departe a acestora**

### **• Răspuns**

Când afișați un e-mail, atingeți contru a răspunde la acesta.

#### **• Răspuns la toți**

Atingeți și selectați **Răspuns la toți** pentru a trimite un mesaj tuturor persoanelor din grup.

### **• Redirecționare**

Atingeți și selectați **Redirecționare** pentru a redirecționa mesajul e-mail primit către alte persoane.

# 5 Calendar, Ceas cu alarmă și Calculator

# **5.1 Calendar**

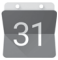

Utilizați calendarul pentru a monitoriza ședințele importante, întâlnirile etc.

Pentru a accesa această funcție, atingeți fila Aplicații din ecranul principal, apoi atingeți **Calendar**.

## **5.1.1 Vizualizare în moduri multiple**

Pentru a modifica modul de afișare a calendarului, atingeți data pentru a accesa modul de afișare lunar sau atingeți pictograma și selectați **Program, Zi, 3 zile, Săptămână** sau **Lună** pentru a accesa diferite moduri de afișare. Atingeți pictograma pentru a reveni la afișarea datei de astăzi.

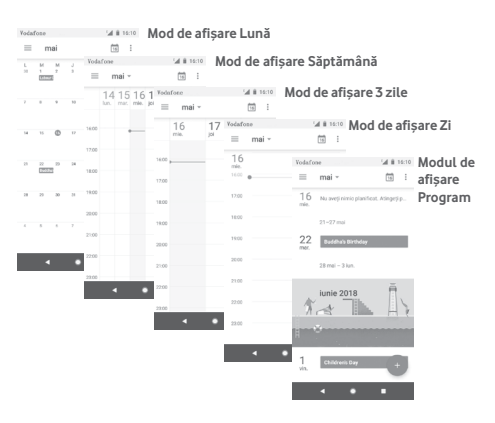

## **5.1.2 Crearea de evenimente noi**

Puteți adăuga evenimente noi în orice mod de vizualizare a Calendarului.

- Atingeti **.**
- • Completați toate informațiile necesare pentru acest eveniment nou. Dacă este un eveniment care durează întreaga zi, puteți selecta **Întreaga zi**.

Când ați terminat, atingeți **SALVAȚI** din partea de sus a ecranului.

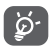

Înainte de a putea adăuga un eveniment, trebuie să adăugați cel puțin un cont Calendar.

### **Ștergerea sau modificarea unui eveniment**

Pentru a modifica sau șterge un eveniment, atingeți pictograma în scopul de a modifica evenimentul și atingeți opțiunea **Ștergeți** în scopul de a șterge un eveniment.

# **5.1.3 Memento eveniment**

Dacă este setat un memento pentru un eveniment, pictograma reprezentând evenimentul viitor 31 va apărea în bara de stare ca o notificare când sosește momentul mementoului.

Atingeți și trageți în jos bara de stare pentru a deschide panoul de notificări. Selectați evenimentul pentru a afișa notificarea din Calendar.

Atingeți tasta **Înapoi** pentru a pune în așteptare mementourile în bara de stare și în panoul de notificări.

# **5.2 Ceas**

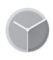

Telefonul dvs. mobil are un ceas integrat.

Pentru a accesa această funcție, atingeți fila Aplicații din ecranul principal, apoi atingeți **Ceas**.

Atingeți pictograma <sup>o pentru a adăuga sau seta o alarmă.</sup>

## **5.2.1 Setarea unei alarme**

Din ecranul **Ceas** atingeti pictograma <sup>(0)</sup> pentru a accesa ecranul **Alarme,** apoi atingeți pentru a adăuga o alarmă nouă. Vor apărea următoarele opțiuni:

### **• Ora**

Setați ora pentru alarmă.

Atingeți de lângă ora setată pentru a activa/dezactiva alarma.

**• Repetare**

Bifați caseta de selectare pentru a activa funcția **Repetare**. Selectați zilele în care doriți ca alarma să se repete.

**• Sonerie**

Atingeți pentru a selecta soneria pentru alarmă.

**• Vibrații**

Bifați caseta de selectare pentru a activa/dezactiva vibrațiile.

**• Etichetă**

Atingeți pentru a seta un nume pentru alarmă.

Pentru a șterge alarma selectată, atingeți o alarmă existentă, apoi  $picture$  pictograma $\blacksquare$ .

## **5.2.2 Ajustarea setărilor alarmei**

Atingeți tasta  $\bullet$  din ecranul **Ceas**. În meniul Setări, veți avea la dispoziție următoarele opțiuni:

### **Ceas**

**• Stil**

Atingeți pentru a seta stilul **Analog** sau **Digital**.

### **• Afișare oră cu secunde**

Atingeți comutatorul pentru a afișa ora și secundele.

### **• Afișare automată a orei de acasă**

Atingeți comutatorul pentru a seta ora de acasă când vă aflați în străinătate.

### **• Fus orar de acasă**

Atingeți pentru a seta fusul orar de acasă.

### **• Modificare dată și oră**

Atingeți pentru a seta data și ora.

### **• Ceas de noapte**

Atingeți pentru a activa ceasul de noapte.

#### **Alarme**

### **• Activarea dispozitivului**

Porniți pentru a activa sunetul alarmei chiar dacă telefonul este oprit.

### **• Dezactivează după**

Atingeți pentru a seta limita de timp pentru durata sunării alarmei.

#### **• Durată amânare**

Atingeți pentru a selecta durata de amânare.

#### **• Volum alarmă**

Atingeți pentru a seta volumul sunetului alarmei.

#### **• Creștere treptată a volumului**

Atingeți pentru a seta creșterea treptată a volumului.

#### **• Butoanele de volum**

Atingeți pentru a selecta opțiunile **Amânare, Respingere** sau **Nicio acțiune** prin intermediul butoanelor de volum.

### **• Începeți săptămâna cu ziua de**

Atingeți pentru a selecta prima zi a săptămânii în funcție de preferințele dvs., putând alege între **Sâmbătă, Duminică** sau **Luni**.

#### **Temporizatoare**

#### **• Sonerie temporizator**

Atingeți pentru a selecta sunetul temporizatorului.

### **• Creștere treptată a volumului**

Atingeți pentru a seta creșterea treptată a volumului.

### **• Vibrație temporizator**

Atingeți pentru trece comutatorul in poziția de vibrație activată pentru temporizator.

# **5.3 Calculator**

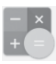

Cu aplicația Calculator, puteți rezolva numeroase probleme matematice.

Pentru a accesa această aplicație, atingeți fila Aplicații din ecranul principal, apoi atingeți **Calculator**.

Atingeți  $\forall$  · există două panouri disponibile: Panoul de bază și Panoul avansat.

Pentru a comuta între panouri, selectați una dintre următoarele două opțiuni:

- • Atingeți și trageți ecranul de bază spre stânga, pentru a deschide Panoul avansat. Atingeți pentru a deschide Panoul avansat.
- • Întoarceți telefonul pe orizontală pentru a comuta la Panoul avansat (1).

<sup>(1)</sup> Dacă opțiunea din "**Setări\Afișaj\Rotire automată ecran**" este dezactivată, acest element nu va apărea.

Pentru a vedea istoricul calculelor, trageți ecranul în jos.

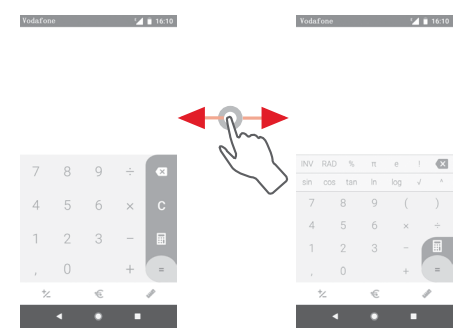

Atingeți  $\epsilon$  pentru a accesa panoul de conversie a monedei.

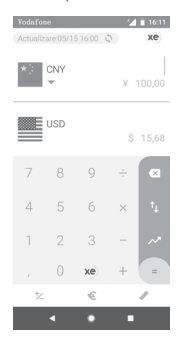

Atingeți pentru a accesa panoul de conversie a unității de măsură.

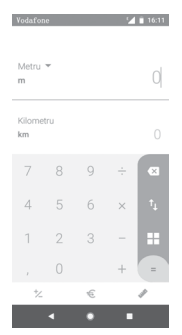

# 6 Conectarea

Telefonul se poate conecta la internet utilizând fie rețele GPRS/ EDGE/3G/4G, fie o rețea Wi-Fi.

# **6.1 Conectarea la internet**

# **6.1.1 GPRS/EDGE/3G/4G**

Prima dată când porniți telefonul cu cartela SIM introdusă, acesta își va configura automat serviciul de rețea mobilă: GPRS, EDGE sau 3G sau 4G. Dacă rețeaua nu este conectată, puteți activa conexiunea de **Date mobile** în **Setări > Rețea și internet > Utilizarea datelor**.

Pentru a vedea conexiunea la rețea utilizată, atingeți fila Aplicații din ecranul principal, apoi atingeți **Setări > Rețea și internet > Rețea mobilă >Nume puncte de acces** sau**Operatori de rețea**.

### **Crearea unui nou punct de acces**

O nouă conexiune mobilă poate fi adăugată în telefonul dvs. urmând pașii de mai jos:

- 1 Atingeți  $\Delta$  în bara de setări rapide pentru a accesa meniul **Setări**.
- 2 Atingeți **Rețea și internet > Rețea mobilă > Nume puncte de acces**.
- 3 Apoi atingeți tasta + pentru a adăuga un nume de punct de acces nou.
- 4 Introduceți informațiile privind numele de punct de acces necesare.
- 5 Când ați terminat, atingeți tasta și opțiunea **Salvați**.

### **Activarea/dezactivarea roamingului de date**

Când sunteți în roaming, puteți decide să vă conectați la / deconectați de la un serviciu de date.

- 1 Atingeți  $\triangle$  în bara de setări rapide pentru a accesa meniul **Setări**.
- 2 Atingeți **Rețea și internet > Rețea mobilă**.
- 3 Atingeți comutatorul pentru a activa sau dezactiva roamingul de date.
- 4 Când roamingul de date este dezactivat, puteți efectua în continuare schimburi de date cu o conexiune Wi-Fi (consultați secțiunea "**6.1.2 Wi-Fi**").

Când vă aflați în afara țării, în bara de notificări va apărea un panou fix pentru a vă permite să activați sau să dezactivați serviciul.

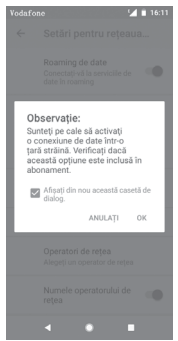

### **6.1.2 Wi-Fi**

Vă puteți conecta la internet când telefonul dvs. se află în aria de acoperire a unei rețele wireless. Wi-Fi poate fi folosit pe un telefon chiar și fără cartela SIM introdusă.

### **Pornirea funcției Wi-Fi și conectarea la o rețea wireless**

- 1 Atingeți în bara de setări rapide pentru a accesa meniul **Setări,** apoi atingeți opțiunea **Rețea și internet > Wi-Fi.**
- 2 Atingeți comutatorul pentru a activa/dezactiva funcția Wi-Fi.
- 3 Activați funcția Wi-Fi: în secțiunea rețele Wi-Fi, vor fi afișate informații detaliate despre toate rețelele Wi-Fi detectate.

4 Atingeți o rețea Wi-Fi pentru a vă conecta la aceasta. Dacă rețeaua selectată este securizată, va trebui să introduceți o parolă sau alte date de identificare (pentru detalii, contactați operatorul de rețea). Când ați terminat, atingeți opțiunea **CONECTARE.**

### **Adăugarea unei rețele Wi-Fi**

Când funcția Wi-Fi este activată, puteți adăuga rețele Wi-Fi noi.

- 1 Atingeți  $\triangle$  în bara de setări rapide pentru a accesa meniul **Setări**.
- 2 Atingeți opțiunea **Rețea și internet > Wi-Fi**, apoi opțiunea **Adăugați o rețea**.
- 3 Introduceți numele rețelei și orice informații necesare despre rețea.
- 4 Atingeți **CONECTARE**.

După ce ați reușit să vă conectați, telefonul dvs. se va conecta automat data viitoare când vă veți afla în raza acestei rețele.

### **Uitarea unei rețele Wi-Fi**

Următorii pași previn conectarea automată la rețele pe care nu mai doriți să le utilizați.

- 1 Activați funcția Wi-Fi.
- 2 În ecranul Wi-Fi, apăsați lung numele rețelei salvate.
- 3 Atingeți opțiunea **UITAȚI**.

# **6.2 Chrome**

Puteți naviga pe web utilizând browserul Chrome.

Pentru a naviga pe internet, accesați ecranul principal și atingeți pictograma Chrome @ din bara Favorite.

### **Saltul la o pagină web**

Din ecranul browserului Chrome, atingeți caseta URL din partea de sus, introduceți adresa paginii web, apoi atingeți $\Theta$  pentru a confirma.

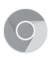

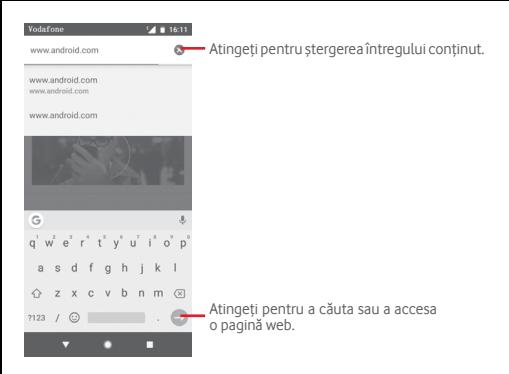

# **6.3 Conectarea la dispozitive Bluetooth**

Bluetooth este o tehnologie de comunicații fără fir pe rază scurtă, pe care o puteți utiliza pentru a face schimb de date sau a vă conecta la alte dispozitive Bluetooth în diverse scopuri.

Pentru a accesa această funcție, atingeți  $\bullet$  din bara de setări rapide pentru a accesa meniul **Setări**, apoi atingeți **Dispozitive conectate > Bluetooth.** Dispozitivul dvs. și altele disponibile vor apărea pe ecran.

### **Activarea funcției Bluetooth**

- 1 Atingeti **c** în bara de setări rapide pentru a accesa meniul **Setări,** apoi atingeți **Dispozitive conectate > Bluetooth.**
- 2 Atingeți pentru a activa/dezactiva această funcție.

Pentru ca telefonul dvs. să poată fi recunoscut mai ușor, îi puteți da un nume nou care va fi vizibil pentru ceilalți.

- 1 Atingeti **xx** în bara de setări rapide pentru a accesa meniul **Setări**.
- 2 Atingeți **Dispozitive conectate > Bluetooth**.
- 3 Atingeți **Nume dispozitiv**.

4 Introduceți un nume și atingeți opțiunea **REDENUMIȚI** pentru a confirma.

### **Cuplarea/conectarea telefonului dvs. la un dispozitiv Bluetooth**

Pentru a face schimb de date cu un alt dispozitiv, trebuie să porniți Bluetooth-ul și să cuplați telefonul dvs. la dispozitivul Bluetooth cu care doriți să faceți schimb de date.

- 1 Atingeți  $\triangle$  în bara de setări rapide pentru a accesa meniul **Setări**.
- 2 Atingeți **Dispozitive conectate > Bluetooth**.
- 3 **Împerecheați un dispozitiv nou**.
- 4 Atingeți un dispozitiv Bluetooth pe care doriți să-l cuplați cu telefonul dvs.
- 5 Va apărea o casetă de dialog; atingeți opțiunea **CUPLARE** pentru a confirma.
- 6 În cazul în care cuplarea se efectuează cu succes, telefonul dvs. se conectează la dispozitiv.

### **Deconectarea/decuplarea de la un dispozitiv Bluetooth**

- 1 Atingeți de lângă numele dispozitivului de la care doriți să decuplați telefonul.
- 2 Atingeți opțiunea **UITAȚI**.

## **6.4 Conectarea la un computer prin USB**

Prin cablul USB, puteți transfera fișiere media sau alte fișiere între telefon și computer.

Pentru conectare:

- Utilizați cablul USB furnizat împreună cu telefonul pentru a conecta telefonul la un port USB al computerului. Veți primi o notificare de conectare a cablului USB.
- Deschideți panoul cu notificări și atingeți opțiunea **Conexiune USB pentru transferul fișierelor**, apoi, din caseta de dialog următoare, selectați modul în care doriți să transferați fișierele.

### **Pentru a localiza datele pe care le-ați transferat sau descărcat pe memoria internă:**

- 1 Atingeți fila Aplicații din ecranul principal pentru a deschide lista de aplicații.
- 2 Atingeți **Files Go**.

Toate datele descărcate sunt stocate în **Files Go**, unde puteți vedea fișiere media (imagini, videoclipuri, muzică și altele), redenumi fișiere, instala aplicații pe telefon etc.

# **6.5 Scoaterea în siguranță a cartelei microSD din telefonul dvs.**

Cartela MicroSD poate fi scoasă din telefonul dvs. în orice moment în care telefonul este oprit. Pentru a scoate cartela microSD în timp ce telefonul este pornit, trebuie să dezinstalați întâi cartela de stocare din telefon, pentru a preveni coruperea sau deteriorarea cartelei de stocare.

### **Scoaterea unei cartele microSD**

- 1 Atingeți  $\triangle$  în bara de setări rapide pentru a accesa meniul **Setări**.
- 2 Atingeți **Mediu de stocare > Cartelă SD.**
- 3 Atingeți și selectați **Setări de stocare**.

4 Atingeți butonul **SCOATERE** pentru a confirma.

În plus, puteți atinge pur și simplu pictograma  $\triangleq$  de lângă **Cartelă SD** pentru a o scoate.

Puteți utiliza ambele opțiuni pentru a scoate în siguranță cartela microSD din telefon.

### **Formatarea cartelei microSD**

- 1 Atingeți  $\triangle$  în bara de setări rapide pentru a accesa meniul **Setări**.
- 2 Atingeți **Mediu de stocare > Cartelă SD.**
- 3 Atingeți și selectați **Setări de stocare > Formatare**.
- 4 Atingeți șteresți și Formatați pentru a confirma.

# **6.6 Partajarea conexiunii de date mobile a telefonului**

Puteți partaja conexiunea de date mobile a telefonului dvs. cu un singur computer printr-un cablu USB (partajare conexiune prin USB) sau cu un număr de până la opt dispozitive simultan, fie transformând telefonul într-un hotspot Wi-Fi mobil, fie prin Bluetooth.

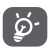

Partajarea de date poate genera costuri suplimentare din partea operatorului de rețea. Costuri suplimentare pot fi percepute de asemenea în zonele de roaming.

### **Partajarea conexiunii de date a telefonului dvs. prin USB**

Utilizați cablul USB furnizat împreună cu telefonul pentru a conecta telefonul la un port USB al computerului dvs.

- 1 Atingeti  $\triangle$  în bara de setări rapide pentru a accesa meniul **Setări**.
- 2 Atingeți **Rețea și internet > Hotspot și partajare conexiune**.
- 3 Atingeți butonul de lângă opțiunea **Partajarea conexiunii USB** pentru a activa/dezactiva această funcție.

### **Partajarea conexiunii de date a telefonului dvs. prin Bluetooth**

- 1 Atingeți  $\triangle$  în bara de setări rapide pentru a accesa meniul **Setări**.
- 2 Atingeți **Rețea și internet > Hotspot și partajare conexiune**.
- 3 Atingeți comutatorul de lângă opțiunea **Partajare conexiune prin Bluetooth** pentru a activa/dezactiva această funcție.

### **Partajarea conexiunii de date a telefonului dvs. ca hotspot mobil Wi-Fi**

- 1 Atingeți  $\Delta$  în bara de setări rapide pentru a accesa meniul **Setări**.
- 2 Atingeți **Rețea și internet >Hotspot și partajare conexiune > Hotspot Wi-Fi.**

3 Atingeți comutatorul pentru a activa/dezactiva această funcție.

### **Redenumirea sau securizarea hotspotului dvs. mobil**

Când hotspotul Wi-Fi mobil este activat, puteți modifica numele rețelei Wi-Fi a telefonului dvs. (SSID) și puteți securiza rețeaua Wi-Fi.

- 1 Atingeți  $\triangle$  în bara de setări rapide pentru a accesa meniul **Setări**.
- 2 Atingeți **Rețea și internet >Hotspot și partajare conexiune > Hotspot Wi-Fi.**
- 3 Atingeți opțiunea **Configurare hotspot Wi-Fi** pentru a modifica numele rețelei telefonului (SSID) sau pentru a seta securitatea rețelei.
- 4 Atingeți opțiunea **SALVAȚI**.

# **6.7 Conectarea la rețelele private virtuale**

Rețelele private virtuale (VPN) vă permit să vă conectați la resursele din interiorul unei rețele locale securizate, din afara rețelei respective. Rețelele VPN sunt utilizate de obicei de corporații, școli și alte instituții, astfel încât utilizatorii lor să poată accesa resursele rețelei locale când nu se află în rețea sau când sunt conectați la o rețea wireless.

### **Adăugarea unei rețele VPN**

- 1 Atingeti **d**e în bara de setări rapide pentru a accesa meniul **Setări**.
- 2 Atingeți **Rețea și internet > VPN,** apoi atingeți .
- 3 În ecranul care se deschide, urmați instrucțiunile primite de la administratorul rețelei dvs. pentru a configura fiecare componentă a setărilor VPN.

### 4 Atingeți opțiunea **SALVAȚI**.

Rețeaua VPN este adăugată în lista din ecranul cu setări VPN.

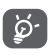

Înainte de a adăuga o rețea VPN, trebuie să setați un model de blocare a telefonului, un cod PIN sau o parolă pentru telefon.

### **Conectarea la/deconectarea de la o rețea VPN**

Conectarea la o rețea VPN

- 1 Atingeți  $\bigstar$  în bara de setări rapide pentru a accesa meniul **Setări**.
- 2 Atingeți **Rețea și internet > VPN**.
- 3 Apare lista rețelelor VPN pe care le-ați adăugat. Atingeți rețeaua VPN la care doriți să vă conectați.
- 4 Introduceți toate datele de autentificare necesare în caseta de dialog și atingeți opțiunea **CONECTARE**.

Deconectarea:

• Deschideți panoul de notificări și atingeți notificarea rezultată pentru deconectarea de la rețeaua VPN.

### **Modificarea/ștergerea unei rețele VPN**

Modificarea unei rețele VPN:

- 1 Atingeți  $\Delta$  în bara de setări rapide pentru a accesa meniul **Setări**.
- 2 Atingeți **Rețea și internet > VPN**.
- 3 Va apărea lista rețelelor VPN pe care le-ați adăugat; atingeți pictograma **de** de lângă rețeaua VPN pe care doriți să o modificați.
- 4 Când ați terminat, atingeți opțiunea **SALVAȚI.**

Ștergerea:

Atingeți pictograma de lângă rețeaua VPN selectată și atingeți opțiunea **UITAȚI** pentru a o șterge.

# **Magazin Google Play (1)**

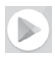

Magazinul Google Play este un magazin de software online, de unde puteți descărca și instala aplicații și jocuri pe telefonul dvs. cu sistem de operare Android.

- • Atingeți fila Aplicații din ecranul principal, apoi atingeți **Magazin Play**.
- • Prima dată când veți accesa aplicația **Magazin Google Play**, va apărea un ecran cu termenii de furnizare a serviciilor. Atingeți opțiunea **ACCEPTARE** pentru a continua.

Atingeți pictograma  $\equiv$ , apoi selectați opțiunea Ajutor și **feedback** pentru a accesa pagina de ajutor Google Play Store și a obține mai multe informații despre această funcție.

(1) În funcție de țară și operator.

# 8 Aplicații multimedia

# **8.1 Aparat foto**

Telefonul dvs. mobil este echipat cu un aparat foto pentru realizarea fotografiilor și videoclipurilor.

Înainte de a utiliza aparatul foto, asigurați-vă că ați îndepărtat folia de protecție de pe lentila aparatului foto.

Pentru a realiza o fotografie când telefonul este activ, atingeți pictograma Aparat foto din bara Favorite de pe ecranul principal.

Dacă telefonul este blocat, apăsați butonul Pornire/Oprire, apoi trageți pictograma de aparat foto spre stânga pentru a accesa aparatul foto.

Atingeți pentru a activa blițul.

Atingeți pentru a activa sau dezactiva modul nocturn.

- Atingeți pentru a activa funcția HDR (highdynamic range - plajă dinamică mare). Atingeți pentru a deschide ecranul cu Atingeți pentru a activa temporizatorul.
- Ciupiți/întindeți degetele pentru a micșora/mări imaginea. moduri.

Glisați pentru a comuta modul aparatului foto între **Manual, Foto** sau **Video**.

- Atingeți pentru comutarea între aparatul foto față/spate.
	- Atingeți pentru a realiza o fotografie.

Atingeți pentru a vedea imaginile și materialele video pe care le-ați realizat.

### **Realizarea unei fotografii**

Ecranul este vizorul. Întâi, poziționați obiectul sau peisajul în vizor, atingeți pictograma **a** pentru realizarea fotografiei, care va fi salvată automat.

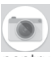

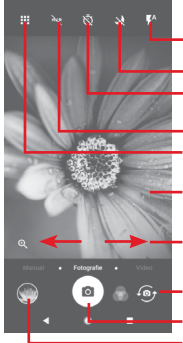

### **Realizarea unui material video**

Glisați pentru a comuta de la modul aparat foto la modul **Video** și atingeți punctul roșu din partea centrală jos a ecranului pentru a începe înregistrarea unui videoclip.

Atingeți se pentru a realiza o fotografie care va fi salvată automat.

Atingeți **n** pentru a întrerupe înregistrarea video și atingeți **o** pentru a continua.

Atingeți pictograma pentru a opri înregistrarea. Fișierul va fi salvat automat.

### **8.1.1 Setări ale aparatului foto**

Înainte de a realiza o fotografie / înregistra un videoclip, atingeți pictograma **EE** și se vor afișa opțiunile de mai jos:

### **Moduri**

 $\bullet$ 

Atingeți pentru a trece în modul **Foto** pentru a realiza o fotografie.

<u>a k</u> Atingeți pentru a trece în modul **Video** pentru a realiza un videoclip.

Treceți în modul **Panoramă**. Atingeți butonul de  $\overline{\phantom{a}}$ declanșare pentru a începe să realizați o fotografie panoramică, după care mișcați telefonul încet, în direcția indicată de linia de pe ecran. După umplerea cadrului de examinare, telefonul va salva fotografia automat.

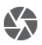

Vă permite să controlați pe deplin setările aparatului foto, putând ajusta apertura, obturatorul, valorile ISO etc.

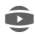

Vă permite să realizați fotografii panoramice impresionante și captivante la 360 de grade pe care le puteți partaja pe Facebook

- Vă permite să realizați videoclipuri cu filmare lentă, realizând mai multe fotografii pe o anumită perioadă de timp și redându-le la o viteză mai mare.
- Vă permite să realizați un videoclip scurt pe care îl puteți partaja ușor și rapid pe rețelele sociale.
	- Atingeți pentru a modifica modurile favorite / alte moduri. Modurile favorite pot fi accesate ușor glisând pe orizontală în vizor. Celelalte moduri pot fi accesate din ecranul cu moduri.
- Atingeți pentru a accesa setările aparatului foto și se vor  $\dot{\alpha}$ afișa opțiunile de mai jos:

### **Fotografie**

### **• Dimensiune fotografie (aparat spate)**

Atingeți pentru a selecta dimensiunea fotografiei.

### **Video**

**• Calitate video (aparat spate)**

Atingeți pentru a selecta calitatea video HD sau VGA.

### **• Stabilizare imagine**

Atingeți comutatorul pentru a activa funcția de stabilizare a imaginii.

### **Setări generale**

### **• Modificare moduri**

Atingeți pentru a modifica modurile aparatului foto.

**• Grilă**

Atingeți butonul pentru a seta/anula afișarea tip grilă în ecranul aparatului foto.

### **• Sunet obturator**

Atingeți pentru a activa/dezactiva sunetul obturatorului când faceți fotografii.

### **• Etichetă privind locația**

Atingeți comutatorul pentru a activa/dezactiva funcția de etichetare a locației.

### **• Comandă cu tastele de volum**

Atingeți pentru a alege una dintre opțiunile Obturator, Zoom sau Oprire.

### **• Pornire rapidă aparat foto**

Atingeți comutatorul pentru a activa/dezactiva pornirea rapidă a aparatului foto apăsând de două ori tasta de volum când ecranul este blocat sau inactiv.

### **• Mediul de stocare**

Atingeți pentru a selecta fie telefonul, fie cartela SD ca mediu de stocare pentru fotografii/videoclipuri.

### **• Zoom**

Atingeți comutatorul pentru a activa/dezactiva funcția zoom.

### **• Resetarea la valorile din fabrică**

Atingeți pentru a reseta aparatul foto la setările din fabrică.

# **8.2 Galerie**

Fotografiile funcționează ca un dispozitiv de redare pentru ca dvs. să vedeți fotografii și să redați fișiere video.

Pentru a accesa Fotografiile, atingeți fila Aplicații din ecranul principal, apoi atingeți opțiunea **Galerie**.

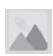

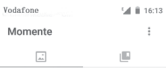

Active

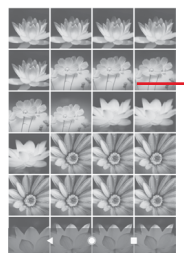

Glisați în sus sau în jos pentru a afișa mai multe albume.

### **Vizualizarea unei imagini/redarea unui fișier video**

Fotografiile și videoclipurile sunt afișate în albume în **Galerie**.

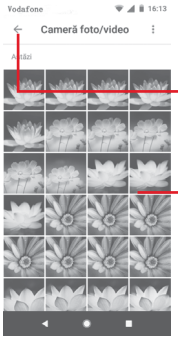

Atingeți pentru a reveni la ecranul principal al galeriei.

Glisați în sussau în jos pentru a afișa mai multe imagini.

- • Atingeți un album, iar toate imaginile și fișierele video vor apărea pe ecran.
- • Atingeți imaginea/fișierul video direct pentru vizualizare sau redare.

• Glisați în sus sau în jos pentru a afișa fotografiile sau videoclipurile anterioare sau următoare.

### **Modificarea fotografiilor**

Puteți modifica fotografiile, adăuga efecte la acestea, le puteți trunchia, partaja sau seta ca fotografii de contact sau imagine de fundal.

Selectați fotografia pe care doriți să o prelucrați și atingeți opțiunile disponibile, cum ar fi modificarea, partajarea, trunchierea sau stergerea. Atingeți : pentru mai multe opțiuni.

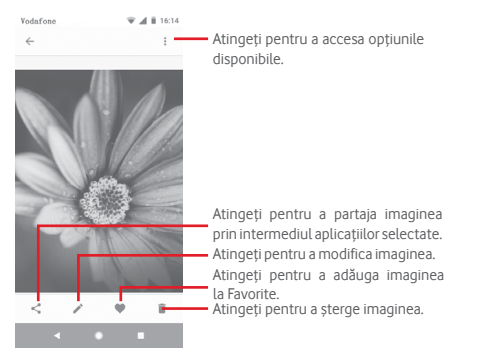

Atingeți din ecranul complet de afișare a imaginilor pentru a modifica o imagine.

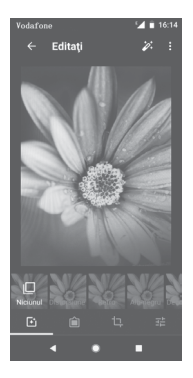

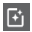

Atingeți pentru a adăuga efecte precum efectul Original, Automat, Vestic etc.

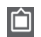

Atingeți pentru a adăuga un chenar.

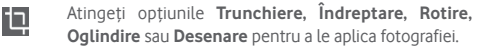

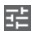

**THE Atingeți pentru a modifica setările fotografiei, cum ar fi** expunerea, vignetarea etc.

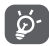

După activarea modului trunchiere, pătratul de trunchiere apare în centrul imaginii. Selectați porțiunea pe care doriți să o trunchiați, atingeți v pentru a confirma și **Salvați** sau atingeți pictograma  $\times$  pentru a închide fereastra fără a salva.

# **8.3 Redarea de muzică**

Puteți reda fișiere muzicale stocate pe cartela microSD din telefonul dvs. Fișierele muzicale pot fi descărcate din computer pe cartela microSD cu ajutorul unui cablu USB.

Pentru a reda muzica, atingeți fila Aplicații din ecranul principal, apoi atingeți opțiunea **Redare muzică**.

Veți găsi patru categorii în care sunt clasificate toate melodiile: **LISTE DE REDARE, ARTIȘTI, ALBUME, MELODII** și **GENURI**. Glisați spre stânga și dreapta pentru a vedea toate categoriile. Atingeți **REDARE ALEATORIE TOT** pentru a reda în mod aleatoriu toate melodiile.

### **8.3.1 Redarea de muzică**

Atingeți o melodie pentru a o reda.

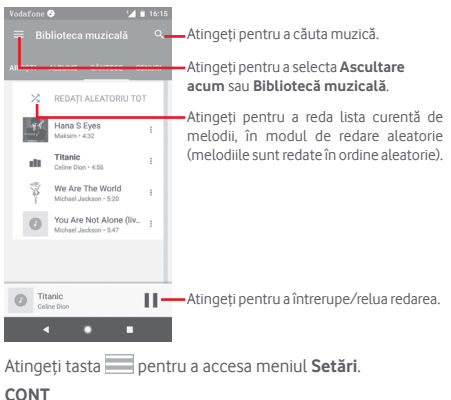

Atingeți pentru a selecta un cont.

### **REDARE**

### **Egalizator**

Atingeți pentru a regla setările audio.

### **Permiteți dispozitivelor externe să înceapă redarea**

Atingeți comutatorul pentru a permite dispozitivelor externe precum setul de căști Bluetooth pentru mașină, căștile cu fir etc. să înceapă redarea.

### **Afișați imaginea albumului pe ecranul blocat**

Atingeți comutatorul pentru a permite afișarea imaginii albumului pe ecranul blocat.

### **DESPRE REDAREA DE MUZICĂ**

### **Politica de confidențialitate**

Atingeți pentru a citi Politica de confidențialitate privind aplicația.

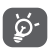

În cursul redării melodiilor cu aplicația Muzică, puteți utiliza opțiunile de întrerupere, redare sau salt la altă melodie, chiar dacă ecranul este blocat.

Selectați o melodie și atingeți pictograma ; pentru a afișa opțiunile următoare:

### **Redare următoarea**

Atingeți pentru a reda următoarea melodie aleasă.

### **Adăugare în lista de așteptare**

Atingeți pentru a adăuga melodia în lista de melodii în curs de redare.

### **Adăugare la lista de redare**

Atingeți pentru adăugarea într-o listă de redare.

### **Salt la artist**

Atingeți pentru a accesa numele artistului.

### **Salt la album**

Atingeți pentru a accesa albumul.

### **Ștergere**

Atingeți pentru a șterge melodia selectată.

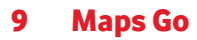

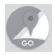

# **9.1 Obținerea locației mele**

## **9.1.1 Activarea funcției GPS**

Pentru a activa receptorul de satelit al sistemului de poziționare globală al telefonului, urmați instrucțiunile de mai jos:

- 1 Atingeți  $\triangle$  în bara de setări rapide pentru a accesa meniul **Setări**.
- 2 Atingeți **Securitate și locație > Locație**.
- 3 Atingeți butonul de lângă opțiunea **Locație** și alegeți modul de locație preferat.

# **9.1.2 Deschideți aplicația Maps Go și afișați opțiunea Locația mea**

Atingeți fila Aplicații din ecranul principal, apoi atingeți **Maps Go**.

Atingeți pictograma  $\overline{\text{O}}$  de pe hartă pentru afișarea opțiunii **Locația mea**.

Astfel, harta se va centraliza într-un punct albastru. Poziția dvs. actuală va fi cea unde se găsește punctul albastru.

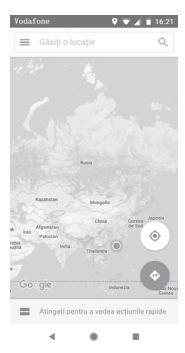

Pentru a mișca harta, trageți-o cu degetul.

Pentru mărirea și micșorarea hărții, ciupiți și întindeți degetele, sau puteți mări și lovind ușor de două ori un loc de pe ecran.

# **9.2 Căutarea unui loc**

În caseta de căutare, introduceți o adresă, un oraș sau o afacere locală.

Atingeți pictograma de căutare pentru efectua o căutare și, în scurt timp, rezultatele căutării vor apărea pe hartă ca puncte roșii. Puteți atinge unul pentru afișarea unei etichete.
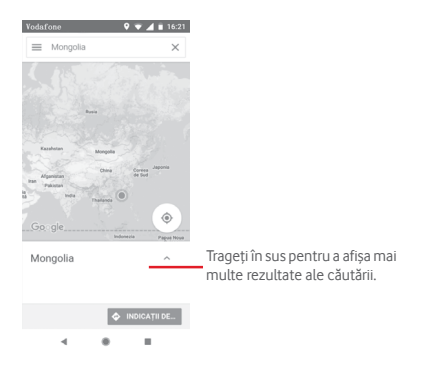

## **9.3 Salvarea unui loc**

La fel ca adăugarea unor marcaje pentru adrese internet, puteți salva orice poziție de pe hartă, pentru utilizare ulterioară. Nu trebuie decât să atingeți pictograma roșie în formă de picătură pentru a afișa un meniu cu informații privind locația, apoi să atingeți pictograma SALVAȚI pentru a le salva.

Dacă în punctul pe care doriți să-l salvați nu există nicio pictogramă, atingeți lung pe acea locație de pe ecran pentru a crea o pictogramă.

## **9.4 Deschiderea Street View pentru un loc**

- 1 Apăsați lung un loc pentru a afișa adresa la care se găsește acesta, în partea de jos a ecranului cu hărți.
- 2 Trageți în sus ecranul cu detalii, cu scopul de a economisi utilizarea datelor pentru modul offline.
- **9.5 Obțineți indicații rutiere, pentru transportul public sau mersul pe jos**
- **9.5.1 Obțineți rute recomandate pentru călătoria dvs.**

Atingeți pictograma e din ecranul cu hărți.

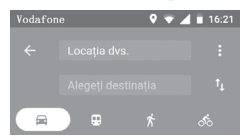

- 1 Atingeți bara de introducere a textelor pentru a modifica punctul de plecare prin tastarea unei adrese sau prin selectarea unui element salvat.
- 2 Procedați la fel și în cazul punctului de sosire.
- 3 Pentru a inversa direcțiile, atingeți î.
- 4 Apoi, selectați un mijloc de transport: mașină, transport în comun sau mers pe jos.
- 5 Atingeți **Opțiuni traseu** pentru a selecta opțiunile **Evitare autostrăzi, Evitare drumuri cu taxă** sau **Evitare feriboturi.**
- 6 Câteva rute vor fi sugerate într-o listă. Atingeți rutele pentru a afișa indicațiile detaliate ale acestora.

# 10 Altele

## **10.1 Files Go**

Pentru a accesa această funcție, atingeți fila Aplicații din ecranul principal, apoi atingeți **Files Go**.

**Files Go** funcționează atât pentru cartela microSD, cât și pentru memoria telefonului.

**Files Go** afișează toate datele stocate pe cartela microSD și memoria telefonului, inclusiv aplicațiile, fișierele media, videoclipurile, fotografiile sau fișierele audio realizate de dvs., precum și alte date transferate prin Bluetooth, printr-o conexiune cu cablu USB etc.

Când descărcați o aplicație de pe computer pe cartela microSD, puteți localiza aplicația în Files Go, apoi atingeți-o pentru a o instala pe telefonul dvs.

Files Go vă permite să efectuați în mod eficient următoarele operațiuni obișnuite: vizualizarea, redenumirea, mutarea, copierea, ștergerea, redarea, partajarea etc.

## **10.2 Înregistrare audio**

Pentru a înregistra un memento sonor sau vocal, atingeți fila Aplicații din ecranul principal, apoi atingeți opțiunea **Înregistrare sunet**.

## **10.3 Radio**

Telefonul dvs. este echipat cu un radio (1). Puteți utiliza aplicația ca pe un radio tradițional cu canale salvate sau cu informații vizuale legate de programul radio în paralel pe afișaj dacă reglați pe stații care oferă serviciul de radio vizual.

Pentru a asculta radio, atingeți fila Aplicații din ecranul principal, apoi atingeți opțiunea **Radio**.

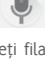

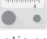

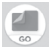

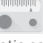

<sup>74</sup> (1) Calitatea radioului depinde de acoperirea stației radio în acea zonă.

Pentru a asculta radio, conectați căștile. Căștile sunt utilizate drept antenă pentru radio.

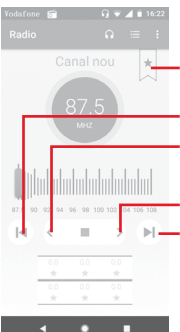

Atingeți pentru a adăuga postul actual la lista de favorite sau pentru a-l șterge din aceasta.

Atingeți pentru a trece la canalul precedent.

Atingeți pentru a reduce cu 0,1 MHz. Apăsați lung pentru a căuta și a accesa cel mai apropiat canal cu frecvență inferioară.

Atingeți pentru a crește cu 0,1 MHz.

Atingeți pentru a trece la canalul următor.

#### **Opțiuni disponibile:**

**• Căutare canale**

Căutați toate canalele.

**• Modificare nume**

Atingeți pentru a modifica numele canalului.

**• Ștergere**

Stergeți canalul.

**• Introducerea frecvenței**

Introduceți manual frecvența.

#### **• Informații despre post**

Bifați caseta de selectare pentru a vedea informațiile despre post.

**• Ieșire**

Opriți difuzarea și închideți aplicația Radio.

# 11 Setări

Trageți în jos de două ori din panoul de notificări, apoi atingeți pictograma de setări  $\triangle$  pentru a accesa meniul Setări.

## **11.1 Rețea și internet**

## **11.1.1 Wi-Fi**

Cu Wi-Fi, acum puteți naviga pe internet fără să vă folosiți cartela SIM, oricând sunteți în aria unei rețele wireless. Singurul lucru pe care trebuie să-l faceți este să accesați ecranul **Wi-Fi** și să configurați un punct de acces pentru conectarea telefonului dvs. la rețeaua wireless.

Pentru instrucțiuni detaliate despre utilizarea Wi-Fi, consultați secțiunea "**6.1.2 Wi-Fi**".

## **11.1.2 Rețele mobile**

#### **• Roaming de date**

Atingeți butonul pentru a vă conecta la serviciile de date în roaming.

### **• Memento privind roamingul de date**

Atingeți comutatorul pentru a permite/respinge solicitarea permisiunii înainte de conectarea la rețeaua de date mobile când telefonul este pornit.

#### **• Tipul de rețea preferat**

Atingeți pentru a selecta tipul de rețea preferat.

#### **• Nume puncte de acces**

Cu acest meniu, puteți selecta tipul de rețea preferat.

#### **• Operatori de rețea**

Puteți alege un operator de rețea

### **• Numele operatorului de rețea**

Atingeți comutatorul pentru a permite/respinge afișarea numelui operatorului de rețea în bara de stare.

## **11.1.3 Utilizare date**

Activarea/dezactivarea datelor mobile atingând butonul

Atingeți opțiunea **Ciclu de facturare**, apoi comutatorul **Setare limită de date**, iar apoi opțiunea **Limită de date** pentru a seta nivelul maxim de date mobile pe care doriți să îl utilizați. Conexiunea pentru date mobile va fi dezactivată când se atinge limita specificată. De asemenea, puteți alege un ciclu de utilizare a datelor pentru vizualizarea statisticii și aplicațiilor aferente de date utilizate de telefonul dvs.

Atingeți pictograma ; și veți putea vedea mai multe setări privind utilizarea datelor.

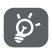

Utilizarea datelor este măsurată de telefon, însă furnizorul dvs. ar putea avea o altă evidență.

## **11.1.4 Hotspot și partajare conexiune**

Această funcție vă permite să partajați conexiunea de date mobile a telefonului dvs. prin USB sau ca punct de acces Wi-Fi portabil (consultați secțiunea **"6.6 Partajarea [conexiunii](#page-57-0) de date mobile a [telefonului"](#page-57-0)**).

De asemenea, putețiselecta modul avion în opțiunile telefonului când apăsați tasta **Pornire/Oprire**.

## **11.1.5 VPN**

O rețea privată virtuală mobilă (VPN mobil sau mVPN) oferă telefoanelor mobile acces la resurse de rețea și aplicații software din rețeaua lor principală, când se conectează prin alte rețele wireless sau fixe. VPN-urile mobile sunt utilizate în medii unde lucrătorii trebuie să mențină sesiuni de aplicații deschise în permanență, pe tot parcursul zilei de lucru, deoarece utilizatorul se conectează prin diferite rețele wireless, întâlnește zone fără acoperire sau suspendă și repornește telefoanele pentru a prelungi viața bateriei. Un VPN convențional nu poate supraviețui unor astfel de evenimente deoarece tunelul rețelei este întrerupt, generând deconectarea, expirarea, sau apariția unor erori la aplicații sau chiar defectarea computerului însuși.

Pentru a obține informații suplimentare referitoare la funcția VPN, consultați secțiunea **"6.7 [Conectarea](#page-58-0) la rețelele private [virtuale"](#page-58-0)**.

## **11.1.6 Mod avion**

Folosiți **Modul avion** pentru a dezactiva simultan toate conexiunile wireless, inclusiv Wi-Fi, Bluetooth etc.

De asemenea, puteți selecta modul avion în opțiunile telefonului când apăsați tasta **Pornire/Oprire**.

## **11.1.7 Apelare prin Wi-Fi**

Atingeți comutatorul pentru a activa/dezactiva **Apelarea prin Wi-Fi**.

## **11.2 Dispozitive conectate**

## **11.2.1 Bluetooth**

Funcția Bluetooth vă permite să faceți schimb de date (videoclipuri, imagini, muzică etc.) de la mică distanță cu un alt dispozitiv Bluetooth (telefon, calculator, imprimantă, căști, kit de mașină etc.)

Pentru a obține informații suplimentare referitoare la funcția Bluetooth, consultați secțiunea **["6.3 Conectarea la dispozitive](#page-54-0) [Bluetooth"](#page-54-0)**.

## **11.2.2 Proiectați**

Atingeți pentru a seta afișajul wireless.

## **11.2.3 NFC**

Atingeți comutatorul pentru a permite/respinge schimbul de date când dispozitivele se ating.

## **11.2.4 Android Beam**

Atingeți comutatorul pentru a activa/dezactiva funcția Android Beam.

Când această funcție este activată, puteți transmite conținutul aplicației către alt dispozitiv cu funcție NFC, apropiind dispozitivele. De exemplu, puteți transmite pagini din browser, videoclipuri YouTube, contacte din Persoane etc.

Trebuie doar să apropiați dispozitivele (de obicei, spate în spate) și să atingeți ecranul dvs. Aplicația determină datele care se transmit.

## **11.2.5 Tipărire**

Telefonul dvs. acceptă funcția de tipărire wireless pentru imprimantele activate și serviciile online.

## **11.2.6 USB**

Atingeți pentru a afișa aplicațiile implicite instalate pe telefonul dvs.

Prin cablul USB, puteți transfera fișiere media sau alte fișiere între telefon și computer. Pentru a obține informații suplimentare referitoare la USB, consultați secțiunea **["6.4 Conectarea la un](#page-55-0) [computer](#page-55-0) prin USB"**.

## **11.3 Aplicații și notificări**

Utilizați setările aplicațiilor pentru a afișa detalii despre aplicațiile instalate pe telefonul dvs., pentru a gestiona datele acestora și a le forța să se oprească, precum și pentru a decide dacă permiteți instalarea unor aplicații pe care le obțineți de pe site-uri și din e-mailuri. De asemenea, aveți accesla setărisuplimentare pentru notificările aplicațiilor și ale sistemului.

## **11.4 Bateria**

În ecranul bateriei puteți vizualiza datele de utilizare a bateriei de la ultima conectare a telefonului la o sursă de energie. De asemenea, ecranul indică starea bateriei și timpul de utilizare de la ultima încărcare. Atingeți o categorie pentru a afla consumul de energie al acesteia.

Puteți ajusta utilizarea de energie prin luminozitatea ecranului sau intervalul de oprire a ecranului din ecranul Afișaj.

## **11.5 Afișaj**

## **Ecranul principal**

Atingeți pentru a seta stilul ecranului principal.

## **Panoul de aplicații favorite**

Atingeți pentru a activa funcția de pornire a aplicațiilor favorite prin glisare spre dreapta.

## **Aplicație favorită din ecranul principal**

Atingeți pentru a selecta aplicația care doriți să fie pornită când trageți spre dreapta.

## **Blocare aspect ecran principal**

Atingeți comutatorul pentru a activa funcția de blocare a aspectului ecranului principal.

## **Butoane de navigare**

Trageți o pictogramă pentru a rearanja butoanele de navigare.

## **Mod ecran**

Atingeți pentru a seta modul ecranului.

## **Nivelul de luminozitate**

Atingeți pentru reglarea luminozității ecranului.

## **Lumină de noapte**

Atingeți pentru a seta lumina de noapte.

## **Aplicații pe ecran complet**

Atingeți pentru a selectați aplicațiile pe care doriți să le utilizați pe ecran complet.

## **Luminozitate adaptivă**

Atingeți comutatorul pentru a activa funcția de optimizare a nivelului de luminozitate pentru condițiile de iluminare ambiante.

## **Imagine de fundal**

Atingeți pentru a seta imaginea de fundal.

#### **Ecran inactiv**

Atingeți pentru a seta timpul până la oprirea ecranului.

### **Lumină de notificare intermitentă**

Atingeți comutatorul pentru a activa/dezactiva Lumina de notificare intermitentă.

#### **Rotire automată a ecranului**

Atingeți comutatorul pentru a activa/dezactiva funcția Rotire automată ecran.

#### **Dimensiune font**

Atingeți pentru a seta dimensiunea fontului.

#### **Dimensiune de afișare**

Atingeți pentru a seta dimensiunea de afișare.

## **11.6 Sunet**

Utilizați setările de sunet pentru configurarea soneriilor în cazul diferitelor evenimente și medii.

#### **Volum sonerie**

Glisați pentru a regla volumul soneriilor.

#### **Volum media**

Glisați pentru a regla volumul pentru muzică, videoclipuri, jocuri  $e^{+c}$ 

#### **Volum notificări**

Glisați pentru a regla volumul notificărilor.

#### **Volum alarmă**

Glisați pentru a regla volumul alarmelor.

#### **Și vibrație la apeluri**

Atingeți pentru ca telefonul să vibreze la primirea apelurilor.

#### **Preferințe mod Nu deranjați**

Atingeți pentru a selecta aplicațiile care au prioritate pentru permisiunea de notificare sau pentru a personaliza regulile automate.

#### **Comutator de suprimare a sunetului al modului silențios**

Atingeți comutatorul pentru a activa/dezactiva blocarea tuturor sunetelor și vibrațiilor din ecranul blocat.

#### **Activați comutatorul de suprimare a sunetului pentru**

Atingeți comutatorul de suprimare a sunetului pentru a activa opțiunea **Permitere numai alarme** sau **Complet silențios**.

#### **Sonerie telefon**

Atingeți pentru a seta soneria implicită pentru apelurile primite.

#### **Sunet implicit de notificare**

Atingeți pentru a seta sunetul implicit de notificare.

#### **Sunet alarmă implicit**

Atingeți pentru a seta sunetul implicit pentru alarmă.

#### **Alte sunete și stiluri de vibrație**

Atingeți pentru a seta tonurile tastaturii, sunetele de blocare a ecranului, sunetele la atingere și vibrația la atingere.

## **11.7 Mediul de stocare**

Utilizați aceste setări pentru monitorizarea spațiului total sau disponibil din telefonul dvs. și de pe cartela microSD, pentru gestionarea cartelei microSD și, dacă este necesar, pentru resetarea telefonului și ștergerea tuturor informațiilor personale.

## **Memorie internă partajată**

Acest meniu afișează spațiul liber din memoria internă. Spațiul utilizat va fi afișat în culoarea verde, indicându-se spațiul din memoria telefonului utilizat de sistemul de operare, componentele acestuia, aplicațiile (inclusiv cele descărcate), datele permanente și temporare.

## **11.8 Securitate și locație**

## **Google Play Protect**

Verificați aplicațiile și telefonul dvs. pentru a depista eventuale comportamente dăunătoare.

## **Găsește-mi dispozitivul**

Atingeți comutatorul pentru a activa funcția de localizare a dispozitivului.

#### **Actualizarea de securitate**

Atingeți pentru a verifica versiunea actuală a sistemului și căutați actualizări pentru sistem.

#### **Blocarea ecranului**

**• Niciunul**

Atingeți pentru a dezactiva metoda de securitate de deblocare a ecranului.

**• Glisare**

Atingeți pentru activarea modului de deblocare prin glisare.

**• Model**

Atingeți pentru a desena modelul de deblocare a ecranului.

**• PIN**

Atingeți pentru a introduce un PIN numeric pentru deblocarea ecranului.

**• Parola**

Atingeți pentru a introduce o parolă pentru deblocarea ecranului.

#### **Preferințe ecran blocat**

Atingeți pentru a selecta preferințele pentru ecranul blocat.

### **Blocare inteligentă**

Trebuie să setați întâi blocarea ecranului, dacă doriți să activați această funcție.

#### **Locație**

## **Mod**

Alegeți modul pentru accesul la locație.

## **• Înaltă precizie**

Utilizați funcțiile GPS, Wi-Fi, Bluetooth sau rețelele mobile pentru localizare.

## **• Economisire nivel de încărcare baterie**

Utilizați funcțiile Wi-Fi, Bluetooth sau rețele mobile pentru localizare.

## **• Numai pe dispozitiv**

Utilizați funcția GPS pentru localizare.

## **Permisiuni la nivel de aplicație**

Atingeți pentru a seta permisiunile privind locația pentru aplicații.

### **Scanarea**

Îmbunătățiți precizia localizării permițând aplicațiilor și serviciilor de sistem să detecteze rețele Wi-Fi și dispozitive Bluetooth în orice moment.

### **Solicitări recente de localizare**

Verificați solicitările recente de localizare.

## **Servicii de localizare**

Verificați serviciile de localizare pentru Google.

### **Afișarea parolelor**

Atingeți comutatorul pentru a afișa parolele în timp ce le introduceți.

### **Aplicații de administrare a dispozitivului**

Atingeți pentru a vedea sau dezactiva administratorii telefonului dvs.

### **Blocarea cartelei SIM**

Alegeți o cartelă SIM pe care doriți să o configurați.

Comutați pictograma de lângă opțiunea Blocare cartelă SIM pentru blocarea cartelei SIM cu un cod PIN.

Atingeți opțiunea Cod PIN SIM pentru modificarea codului PIN.

#### **Criptare și date de autentificare**

#### **• Criptați telefonul**

Verificați dacă telefonul dvs. este criptat.

### **• Tip stocare**

Afișează tipul de mediu de stocare de pe telefon.

#### **• Date de autentificare sigure**

Atingeți pentru afișarea certificatelor CA sigure.

#### **• Date de autentificare utilizator**

Atingeți pentru a afișa și modifica datele de autentificare stocate.

#### **• Instalarea de pe cartela SD**

Atingeți pentru a instala certificatele criptate de pe cartela SD.

### **• Ștergere date de autentificare**

Atingeți pentru ștergerea tuturor datelor de autentificare.

### **Agenți de încredere**

Atingeți pentru a vedea sau dezactiva agenții de încredere.

#### **Fixarea ecranului**

Atingeți pentru a seta fixarea ecranului.

### **Aplicații cu acces la datele de utilizator**

Atingeți pentru a seta accesul la utilizare pentru aplicații.

## **11.9 Restricții parentale**

Acest smartphone este echipat cu funcții de bază de restricții parentale integrate. Acestea vă permit, de exemplu, să limitați sau să dezactivați accesul la magazinul de aplicații și la jocuri. Puteți seta limite de timp pentru utilizarea aplicațiilor și puteți localiza cu ușurință telefonul și utilizatorul din Managerul de dispozitiv Google.

Atingeți opțiunea **Restricții parentale** din ecranul **Setări** al telefonului. Un expert vă va ajuta să parcurgeți etapele de configurare a informațiilor privind restricțiile parentale.

- 1. Atingeți opțiunea **ÎNCEPEȚI CONFIGURAREA.** Introduceți o parolă din 6 cifre pentru restricțiile parentale. Atingeți **ÎNAINTE**.
- 2. Introduceți parola din nou și atingeți **ÎNAINTE**.
- 3. Introduceți numele și numărul dvs. de contact (sau al unui tutore) drept contact de urgență și pentru recuperarea codului PIN în caz că îl uitați. Atingeți **ÎNAINTE**.
- 4. Introduceți numărul PIN de confirmare trimis pe numărul dvs. de contact. Atingeți **CONFIRMARE**.
- 5. Atingeți opțiunea **Controlul accesului la dispozitiv**.

Atingeți pentru a accesa funcția de restricție și a seta intervalul în care telefonul poate fi utilizat. În afara intervalelor programate, telefonul va fi blocat automat.

6. Atingeți opțiunea **Controlul accesului la aplicații**.

- 7. Selectați aplicația la care doriți să adăugați controlul accesului sau la care doriți să setați o limită de timp în care să fie permis accesul.
- 8. Atingeți pentru a activa controlul parental.
- 9. Atingeți zilele și selectați opțiunile de durată pentru a seta o limită de timp.

#### **Alte operațiuni**

## **Blocați setările dispozitivului**

Atingeți comutatorul pentru a bloca setările telefonului dvs. Astfel, la următoarea accesare a setărilor, se va solicita un cod PIN.

#### **Blocați ecranul principal**

Atingeți comutatorul pentru a preveni adăugarea/modificarea/ ștergerea widget-urilor și a aplicațiilor de pe ecranul principal.

#### **Dezactivați instalarea/dezinstalarea de aplicații**

Atingeți comutatorul pentru a dezactiva instalarea/dezinstalarea aplicațiilor.

### **Afișați contactul de urgență**

Atingeți comutatorul pentru a activa afișarea numărului de contact al tutorelui pe ecranul blocat.

#### **Sonerie forțată**

Atingeți comutatorul pentru a activa volumul maxim pentru apelurile primite.

10. Atingeți **TOATE SETATE** pentru a activa restricțiile parentale.

## **11.10 Utilizatori și conturi**

Puteți folosi setările pentru a adăuga, șterge și gestiona conturile e-mail și alte conturi acceptate. Puteți folosi aceste setări și pentru a controla modul în care toate aplicațiile trimit, primesc și sincronizează date după programul propriu și dacă toate aplicațiile pot sincroniza automat datele utilizatorului.

#### **Adăugare cont**

Atingeți pentru a adăuga un cont la aplicația selectată.

#### **Informații de urgență**

Atingeți pentru a seta informațiile de urgență.

#### **Mod de urgență**

Atingeți pentru a seta modul de urgență.

#### **Sincronizare automată date**

Atingeți comutatorul pentru activarea automată a funcției de împrospătare a datelor aplicațiilor.

## **11.11 Accesibilitate**

Utilizațisetarea de accesibilitate pentru a configura plug-in-uri de accesibilitate instalate pe telefon.

## **Sfaturi**

Atingeți butonul pentru a activa/dezactiva sfaturile.

### **Comandă rapidă pentru tasta de volum**

Atingeți pentru a accesa setările privind comanda rapidă pentru tasta de volum.

#### **Selectați pentru a vorbi**

Atingeți pentru a activa/dezactiva transformarea textuluiselectat în vorbire.

#### **Acces cu comutatoare**

Atingeți pentru a activa/dezactiva accesul cu comutatoare.

#### **TalkBack**

Atingeți pentru a afișa/ascunde funcția TalkBack. Când funcția TalkBack este pornită, telefonul oferă feedback vocal pentru a asista utilizatorii orbi sau cu deficiențe de vedere prin descrierea elementelor atinse, selectate și activate.

Pentru a dezactiva funcția TalkBack, atingeți comutatorul de pornire/oprire. În jurul butonului va apărea o ramă pătrată. Apoi, atingeți rapid comutatorul de două ori până când apare un mesaj prin care veți fi întrebat dacă doriți ca funcția TalkBack să fie oprită. Atingeți OK. În jurul pictogramei va apărea o ramă pătrată. Apoi, atingeți rapid OK de două ori pentru a opri funcția TalkBack.

## **Transformare text în vorbire**

Consultați întâi setarea "Motor preferat/Debit verbal/Tonalitate/ Ascultați un exemplu/Stare limbă implicită".

#### **Dimensiune font**

Atingeți pentru a seta și micșora sau mări textul de pe ecran.

### **Dimensiune de afișare**

Atingeți pentru a seta și micșora sau mări elementele de pe ecran.

#### **Mărirea**

Atingeți pentru pornirea/oprirea în scopul activării/dezactivării funcției de micșorare/mărire prin atingerea ecranului de trei ori consecutiv.

#### **Corectare culori**

Atingeți pentru a activa/dezactiva funcția de corectare a culorilor.

#### **Inversare culori**

Atingeți butonul pentru a activa/dezactiva funcția de inversare a culorilor.

#### **Cursor mare**

Atingeți butonul pentru a activa/dezactiva cursorul mare.

#### **Clic după oprirea cursorului**

Atingeți comutatorul pentru a activa/dezactiva funcția de efectuare a unui clic după oprirea cursorului.

#### **Terminarea apelului cu butonul de pornire/oprire**

Atingeți comutatorul pentru a activa/dezactiva opțiunea de încheiere a apelului prin apăsarea butonului de pornire/oprire.

#### **Rotire automată a ecranului**

Atingeți comutatorul pentru a activa/dezactiva rotirea automată a ecranului.

#### **Temporizare atingere lungă**

Atingeți pentru reglarea duratei de temporizare la atingere lungă. Această funcție permite telefonului să seteze durata atingerii necesare pentru înregistrare.

#### **Audio mono**

Atingeți butonul pentru a permite/respinge combinarea canalelor în timpul redării audio.

### **Legende**

Atingeți pentru a activa/dezactiva legendele pentru ecranul telefonului.

#### **Text cu contrast mare**

Atingeți comutatorul pentru a activa/dezactiva textul cu contrast mare.

#### **Pornirea și oprirea programată**

Atingeți pentru a seta pornirea/oprirea automată a telefonului.

## **11.12 Google**

Acest telefon vă pune la dispoziție opțiuni de setare a contului și serviciilor Google.

## **11.13 Sistem**

## **11.13.1 Limbă și introducere de text**

Utilizați setările de Limbă și introducere de text pentru selectarea limbii textului din telefon și configurarea tastaturii virtuale. De asemenea, puteți configura setările de introducere a vocii și viteza indicatorului.

### **Limbi**

Atingeți pentru selectarea limbii și regiunii dorite.

### **Tastatura virtuală**

### • **Gboard Go**

#### **Limbi**

Atingeți pentru a seta limba și metoda de introducere a textului.

### **Preferințe**

Atingeți pentru a selecta metoda de introducere a textului dorită, cum ar fi modul cu o mână, metode personalizate de introducere, apăsarea lungă pentru simboluri, înălțimea tastaturii etc.

#### **Temă**

Atingeți pentru a selecta tema tastaturii și metodele personalizate de introducere pe care le preferați.

#### **Corectare text**

Atingeți pentru a afișa diverse opțiuni care au scopul de a facilita editarea textului, cum ar fi Corectare automată care corectează automat cuvintele introduse greșit, Afișați sugestii de corectare, care afișează sugestii de cuvinte în timpul tastării  $_{\text{at}}$ 

#### **Tastarea prin glisare**

Atingeți pentru a seta opțiunile privind tastarea prin glisare, cum ar fi Activare tastare prin glisare, Afișare urme gesturi etc.

### **Dicționar**

Atingeți pentru a vedea setările privind dicționarul personal.

### **Căutare**

Atingeți pentru a accesa setările de căutare.

#### **Avansat**

Atingeți pentru a vedea mai multe setări pentru tastatura Google, cum ar fi Emotigrame pentru tastatura fizică, Afișare pictogramă aplicație, Partajare statistici utilizare, Partajare fragmente etc.

### • **Serviciul Google de introducere text prin vorbire**

Atingeți pentru a configura serviciul Google de introducere text prin vorbire.

### • **Gestionarea tastaturilor**

Atingeti  $\perp$  pentru a gestiona tastaturile.

### **Tastatură fizică**

Atingeți pentru asistență suplimentară privind tastatura.

### **Verificare ortografică**

Atingeți pentru a accesa setările privind corectorul ortografic.

### **Serviciu de completare automată**

Atingeți pentru a configura serviciul de completare automată.

#### **Dicționar personal**

Atingeți pentru a adăuga cuvinte într-un dicționar personal.

#### **Viteza indicatorului**

Atingeți pentru a deschide o casetă de dialog în care puteți schimba viteza indicatorului, apoi atingeți **OK** pentru a confirma.

#### **Transformare text în vorbire**

Atingeți pentru a configura serviciul Google de introducere text prin vorbire.

#### • **Motor preferat**

Atingeți pentru alegerea unui motor preferat de sinteză vocală, apoi atingeți pictograma de setări  $\triangle$  pentru a afișa mai multe opțiuni pentru fiecare motor.

#### • **Limbă**

Atingeți pentru a selecta limbile pentru care textul să fie transformat în vorbire.

#### • **Debit verbal**

Glisați pentru a seta cât de repede doriți să vorbească sintetizatorul de voce.

#### • **Tonalitate**

Glisați pentru a seta tonalitatea debitului verbal al sintetizatorului.

Atingeți pictograma pentru a reda o mică mostră a sintetizatorului de voce, utilizând setările actuale.

Atingeți pictograma **RESETATI** pentru a reseta la normal sau la valorile implicite viteza sau tonalitatea cu care textul este rostit.

## **11.13.2 Data și ora**

Utilizați setările privind data și ora pentru a personaliza preferințele dvs. cu privire la modul de afișare a datei și orei.

#### **Dată și oră automate**

Atingeți pentru a selecta una dintre opțiunile Utilizare oră furnizată de rețea ori opțiunea Dezactivată.

#### **Fus orar automat**

Atingeți pentru a utiliza fusul orar furnizat de rețea. Dezactivați opțiunea pentru a seta manual toate valorile.

#### **Setare dată**

Atingeți pentru a deschide o fereastră de dialog în care puteți seta manual data telefonului.

#### **Setare oră**

Atingeți pentru a deschide o fereastră de dialog în care puteți seta manual ora telefonului.

#### **Selectare fus orar**

Atingeți pentru a deschide o fereastră de dialog în care puteți seta manual fusul orar al telefonului.

### **Utilizarea formatului de 24 de ore**

Comutați pentru a afișa ora în format de 24 de ore.

#### **Selectarea formatului datei**

Atingeți pentru a deschide o fereastră de dialog în care puteți selecta formatul de afișare a datelor.

## **11.13.3 Realizarea de copii de rezervă**

## **Realizarea de copii de rezervă în Google Drive**

Atingeți și comutați pictograma pentru a realiza automat copii de siguranță după setările telefonului și după datele altor aplicații pe serverele Google, cu contul dvs. Google. Dacă vă înlocuiți telefonul, setările și datele după care ați realizat copii de rezervă sunt restabilite pe noul telefon prima dată când vă conectați la contul dvs. Google. După activarea acestei funcții, se realizează copii după o mare varietate de setări și date, inclusiv parole Wi-Fi, marcaje, o listă a aplicațiilor instalate, cuvintele adăugate la dicționarul utilizat de tastatura virtuală și majoritatea setărilor configurate în aplicația de setări. Dacă ați dezactivat această opțiune, nu mai realizați copii de siguranță după setările dvs., iar copiile de siguranță existente sunt șterse de pe serverele Google.

## **11.13.4 Opțiuni de resetare**

## **Resetați rețelele Wi-Fi, de date mobile și Bluetooth**

Atingeți lung butonul **RESETARE SETĂRI** pentru a reseta toate setările privind rețeaua, inclusiv funcțiile Wi-Fi, Date mobile și Bluetooth.

## **Resetare preferințe aplicații**

Atingeți opțiunea **RESETAȚI APLICAȚIILE** pentru a restabili toate setările aplicațiilor, inclusiv ale aplicațiilor dezactivate, notificărilor aplicațiilor, restricțiilor privind utilizarea datelor în fundal pentru aplicații etc.

## **Ștergerea tuturor datelor (resetarea la valorile din fabrică)**

Prin resetarea telefonului, toate datele dvs. personale, inclusiv informații despre contul dvs. Google sau alte conturi, setările sistemului sau aplicației și aplicațiile descărcate vor fi șterse din memoria internă a telefonului. Prin resetarea telefonului nu vor fi șterse actualizările de software ale sistemului descărcate sau fișierele de pe cartela microSD, precum muzică sau fotografii. Dacă resetați telefonul astfel, vi se va solicita să reintroduceți același tip de informații ca și la prima pornire Android.

Dacă nu vă puteți porni telefonul, există un alt mod de a efectua o revenire la datele din fabrică cu ajutorul tastelor hardware. Apăsați tasta Volum sus și tasta Pornire/Oprire simultan, până când ecranul se aprinde.

## **11.13.5 Reglementări și siguranță**

Atingeți pentru a vedea reglementările și informații privind siguranța, inclusiv modelul produsului, numele producătorului etc.

## **11.13.6 Despre telefon**

Această secțiune conține informații despre multe lucruri, de la precizări legale, numărul modelului, versiunea de Android, versiunea benzii de bază, versiunea nucleului, numărul versiunii până la cele mai jos:

#### **Stare**

Aceasta conține informații despre starea bateriei, nivelul de încărcare a bateriei, starea cartelei SIM, adresa IP etc.

#### **Precizări legale**

Atingeți pentru a vedea precizările legale.

## **11.14 Actualizări software**

Actualizările software vă permit să descărcați un software nou pentru dispozitivul dvs., cu scopul de a îmbunătăți experiența de utilizare și performanța produsului.

## **11.14.1 Căutare actualizări**

Atingeți pentru a căuta actualizări pentru cea mai recentă versiune software.

## **11.14.2 Setări**

## **Numai Wi-Fi**

Atingeți pentru a activa/dezactiva actualizările software, care vor fi posibile numai când funcția Wi-Fi este activată.

#### **Intervale de verificare automată**

Atingeți pentru a selecta intervalele, ceea ce îi permite dispozitivului să verifice automat la intervale regulate dacă există versiuni software noi.

#### **Descărcare automată**

Atingeți pentru a activa/dezactiva descărcarea automată a actualizărilor software în momentul conectării la Wi-Fi.

## **11.14.3 Ajutor**

Atingeți pentru a obține mai multe informații despre actualizările software.

# 12 Actualizarea software-ului telefonului

Puteți actualiza software-ul telefonului utilizând funcția FOTA (Firmware Over The Air).

Pentru a accesa opțiunea **Actualizări software**, atingeți **Setări > Actualizări software**. Atingeți opțiunea **Căutare actualizări**, iar telefonul va căuta cea mai recentă versiune software. Dacă doriți să actualizați sistemul, atingeți opțiunea **DESCĂRCARE** și, la finalizarea descărcării, atingeți butonul **INSTALARE** pentru a termina actualizarea. Acum, telefonul va avea instalată cea mai recentă versiune software.

Se recomandă pornirea conexiunii de date înainte de a căuta actualizările. De asemenea, setările privind intervalele de căutare automată și mementourile privind actualizările vor fi disponibile după ce reporniți telefonul.

Dacă ați ales căutarea automată, când sistemul descoperă versiunea nouă, în bara de stare va apărea pictograma . Atingeți notificarea pentru a accesa direct opțiunea **Actualizări software**.

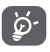

În timpul descărcării sau actualizării FOTA, nu modificați locul de stocare implicit, pentru a evita apariția unor erori la găsirea pachetelor de actualizare corecte.

Citiți aceste informații privind siguranța înainte de a utiliza dispozitivul. Respectarea avertismentelor vă ajută să preveniți rănirea dvs. sau a altor persoane și deteriorarea dispozitivului.

Este posibil să primiți avertismente suplimentare privind siguranța în legătură cu utilizarea anumitor aplicații pe dispozitiv. Este recomandat să urmați și aceste instrucțiuni.

# 13 Informații privind siguranța produsului

## **Pictograme și simboluri grafice**

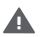

Citiți secțiunea cu informațiile privind siguranța din acest ghid de utilizare [la pagina 2] înainte de a utiliza dispozitivul. Nerespectarea avertismentelor privind siguranța poate duce la răniri grave.

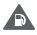

Nu utilizați dispozitivul în timp ce alimentați cu combustibil sau în apropiere de gaze sau lichide inflamabile

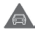

Nu utilizați dispozitivul în timp ce conduceți.

Acest dispozitiv poate produce o lumină puternică sau  $\triangle$ intermitentă.

În cazul utilizării dispozitivului la nivelul corpului, păstrați distanță de 5 mm

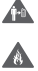

Nu eliminați dispozitivul sau bateria acestuia în foc.

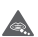

Dispozitivul nu este destinat utilizării de către copii cu vârste mici. Dacă permiteți unui copil să îl utilizeze, asigurați-vă că acesta este supravegheat cu atenție. Dispozitivul conține piese mici care prezintă risc de sufocare.

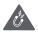

Evitați contactul cu dispozitivele magnetice.

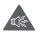

Acest dispozitiv poate produce sunete puternice.

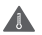

Evitați temperaturile extreme.

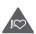

Țineți telefonul la distanță de stimulatoarele cardiace și alte dispozitive medicale personale.

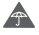

Evitați contactul cu lichidele și păstrați telefonul uscat.

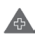

Opriți telefonul când vi se solicită acest lucru în spitale sau unități medicale.

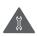

Nu încercați să-l demontați.

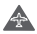

Opriți telefonul când se solicită acest lucru în avioane sau aeroporturi.

 $\triangle$ 

Nu vă bazați pe acest dispozitiv pentru comunicări de urgență.

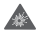

Opriți telefonul în medii explozive.

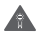

Utilizați numai accesoriile aprobate.

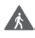

Nu utilizați dispozitivul în timp ce treceți strada sau vă deplasați cu bicicleta

## **Informații privind siguranța produsului**

## **Expunerea la frecvența radio (RF)**

## **Declarație generală privind energia prin frecvență radio**

Telefonul conține un emițător și un receptor. Când este în poziția PORNIT, acesta receptează și emite energie prin frecvență radio. Când utilizați telefonul pentru a comunica, sistemul care gestionează apelul reglează nivelul de putere la care telefonul emite energie.

### **Rata specifică de absorbție (SAR)**

Dispozitivul dys. mobil este un emitător și receptor radio. Acesta a fost conceput astfel încât să nu depășească limitele de expunere la undele radio recomandate de directivele internaționale. Aceste directive au fost stabilite de organizația științifică independentă ICNIRP și cuprind limite de siguranță stabilite în așa fel încât să asigure protecția tuturor persoanelor, indiferent de vârstă sau de starea sănătății.

Aceste directive utilizează o unitate de măsură numită rata specifică de absorbție sau, pe scurt, SAR. Limita SAR pentru dispozitivele mobile este de 2 W/kg și cea mai ridicată valoare SAR pentru acest dispozitiv, în urma testării în apropierea urechii, a fost 0.90 W/kg (1), iar în urma testării în apropierea corpului (la o distanță de 5 mm) a fost de 1.69 W/kg (2).

Dat fiind faptul că dispozitivele mobile oferă o varietate de funcții, acestea pot fi utilizate în alte locuri, cum ar fi la nivelul corpului, conform descrierii din acest ghid de utilizare. Pentru mai multe informații, consultați pagina 101.

Rata specifică de absorbție (SAR) este măsurată utilizând cea mai ridicată putere de emisie a dispozitivului și, unde se acceptă, cu mai multe transmițătoare simultane. Nivelul SAR efectiv al dispozitivului în timpul funcționării este, de obicei, mult sub valoarea indicată mai sus. Acest lucru se datorează schimbărilor automate ale nivelului de putere al dispozitivului, pentru ca acesta să utilizeze puterea minimă necesară în timpul comunicării cu rețeaua.

#### **Utilizarea pe corp**

Pentru a asigura conformitatea cu directivele privind expunerea la frecvențe radio (RF), telefonul trebuie utilizat la o distanță de cel puțin 5 mm de corp.

Nerespectarea acestor instrucțiuni poate duce la expuneri la frecvențe radio peste limitele relevante impuse de directive și la utilizarea unei cantități mai mari de putere decât cea necesară.

### **Limitarea expunerii la câmpurile de frecvență radio (RF)**

Pentru persoanele preocupate de limitarea expunerii lor la câmpurile de frecvențe radio, Organizația Mondială a Sănătății (OMS) recomandă, în fișa 193 privind câmpurile electromagnetice și sănătatea publică: telefoanele mobile (octombrie 2014), următoarele:

<sup>(1)</sup> Testele sunt efectuate în conformitate cu standardele [CENELEC EN 50360] și [IEC 62209-1].

<sup>(2)</sup> Testele sunt efectuate în conformitate cu standardele [CENELEC EN 50566 ]și [IEC 62209-2].

Măsuri de precauție: informațiile științifice actuale nu indică necesitatea unor măsuri de precauție speciale în cazul utilizării telefoanelor mobile. Persoanele care sunt îngrijorate pot alege să limiteze expunerea lor sau a copiilor la frecvențele radio prin limitarea duratei apelurilor sau prin utilizarea dispozitivelor de tip "mâinilibere" care nu necesită apropierea telefoanelor mobile de cap sau corp.

Informații suplimentare privind expunerea la undele radio pot fi obținute pe site-ul Organizației Mondiale a Sănătății http://www. who.int/mediacentre/factsheets/fs193/en/

# 14 Informații de reglementare

Următoarele aprobări și prevederi sunt valabile pentru anumite regiuni, după cum se menționează.

Astfel, Vodafone Procurement Company S.a.r.l. declară că echipamentul radio VFD 620 este în conformitate cu Directiva 2014/53/UE.

Textul integral al declarației de conformitate UE la următoarea adresă de internet: http://vodafone.com/smartn9lite/ec-declaration

#### **Protecția datelor și actualizări de software**

Utilizând în continuare acest dispozitiv, confirmați că ați citit conținutul prezentat în continuare și că sunteți de acord cu acesta:

Pentru a vă oferi servicii mai bune, acest dispozitiv va căuta/ obține automat informații privind actualizarea de software de la compania Vodafone și partenerii acesteia, după ce vă conectați la internet. Acest proces poate utiliza date mobile și necesită acces la identificatorul unic al dispozitivului dvs. (IMEI/SN) și la identificatorul rețelei furnizorului dvs. de internet (PLMN) pentru a verifica dacă dispozitivul dvs. trebuie actualizat.

Compania Vodafone și partenerii acesteia nu vor utiliza informațiile privind codul IMEI/SN în scopul descoperirii identității dvs. Acestea vor fi utilizate doar pentru programarea/ gestionarea actualizărilor de software.

### **Distragerea atenției**

Utilizarea unui dispozitiv mobil pentru a comunica, asculta muzică sau viziona alte conținuturi media vă poate distrage de la orice activitate care necesită atenția dvs. deplină. De asemenea, vă poate distrage atenția de la mediul înconjurător.

### **Conducerea vehiculelor**

Pentru a reduce riscul de accidente, trebuie acordată întotdeauna întreaga atenție conducerii vehiculului. Utilizarea unui telefon în timpul conducerii unui vehicul (chiar și cu un kit "mâini-libere") duce la distragerea atenției și poate provoca accidente. Trebuie să respectați legile și reglementările locale privind limitarea utilizării telefoanelor mobile la volan.

### **Operarea utilajelor**

Pentru a reduce riscul de accidente, trebuie acordată întreaga atenție operării utilajelor.

### **Mersul pe jos și circularea cu bicicleta**

Utilizarea unui dispozitiv mobil în timp ce mergeți pe jos sau circulați cu bicicleta va reduce capacitatea de concentrare asupra împrejurimilor și poate crește riscul de accidentare.

#### **Manipularea produsului**

#### **Declarație generală privind manipularea și utilizarea**

Dumneavoastră sunteți singurul responsabil pentru modul în care utilizați telefonul și pentru toate consecințele utilizării acestuia.

Trebuie să opriți telefonul în locurile în care utilizarea acestuia este interzisă. Utilizarea telefonului este permisă cu condiția să fie luate măsuri de siguranță pentru a proteja utilizatorii și mediul înconjurător al acestora.

- • Manipulați cu grijă telefonul și accesoriile acestuia și păstrați-l într-un loc curat și lipsit de praf.
- • Nu expuneți telefonulsau accesoriile acestuia la flacără directă sau la produse din tutun aprinse.
- • Nu expuneți telefonul sau accesoriile acestuia la lichide, umezeală sau umiditate ridicată.
- • Nu lăsați telefonul sau accesoriile acestuia să cadă, nu le aruncați și nu încercați să le îndoiți.
- • Nu utilizați substanțe chimice puternice, solvenți de curățare sau aerosoli pentru a curăța telefonul sau accesoriile acestuia.
- • Nu vopsiți telefonul sau accesoriile acestuia.
- • Nu încercați să demontați telefonul sau accesoriile acestuia. Acest lucru este permis doar persoanelor autorizate.
- • Nu expuneți telefonul sau accesoriile acestuia la temperaturi extreme de sub -10 grade Celsius și peste +50 grade Celsius.
- Verificati reglementările locale privind eliminarea deșeurilor electronice.
- • Nu purtați telefonul în buzunarul de la spate al pantalonilor, deoarece s-ar putea rupe când vă așezați.

#### **Copii mici**

Nu lăsați telefonul sau accesoriile acestuia la îndemâna copiilor mici și nu le permiteți să se joace cu acestea.

Copiii s-ar putea răni, ar putea răni alte persoane sau ar putea deteriora telefonul.

Telefonul conține componente de mici dimensiuni și cu margini tăioase care pot provoca răni sau care se pot desprinde, prezentând astfel risc de sufocare.

#### **Demagnetizarea**

Pentru a evita riscul de demagnetizare, nu țineți dispozitive electronice sau magnetice în apropierea telefonului o perioadă lungă de timp.

Evitați alte surse magnetice, deoarece acestea pot duce la funcționarea necorespunzătoare a magnetometrului intern sau a altor senzori, furnizând date incorecte.

#### **Descărcarea electrostatică (ESD)**

Nu atingeți conectorii metalici ai cartelei SIM.

## **Alimentarea electrică**

Nu conectați dispozitivul la sursa de alimentare și nu îl porniți decât în momentul indicat în instrucțiunile de instalare.

### **Antena**

Nu atingeți antena dacă nu este necesar.

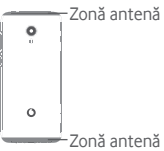

## **Poziția normală de utilizare în mână**

Când efectuați sau primiți un apel, țineți telefonul aproape de ureche, cu partea inferioară către gură, la fel cum ați ține un telefon fix tradițional.

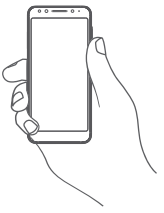

## **Airbaguri**

Nu puneți un telefon în apropierea sau deasupra unui airbag ori în zona de deschidere a acestuia.

Puneți telefonul într-un loc sigur înainte de a începe să conduceți mașina.

## **Atacuri/ Pierderea cunoștinței**

Acest telefon poate emite lumini puternice intermitente.

## **Microtraumatisme repetate**

Pentru a reduce la minimum riscul leziunilor prin solicitări repetitive (RSI - Repetitive Strain Injury) când scrieți mesaje sau vă jucați pe telefon:

- • Nu strângeți foarte tare telefonul.
- • Apăsați ușor butoanele sau ecranul
- • Utilizați funcțiile speciale ale telefonului care reduc numărul butoanelor care trebuie apăsate, cum ar fi șabloanele de mesaj și modul predictiv de introducere a textului.
- Faceti multe pauze pentru a vă întinde și relaxa.
- • Dacă simțiți în continuare disconfort, numai utilizați dispozitivul și adresați-vă medicului.

## **Apelurile de urgență**

Ca orice telefon fără fir, acest telefon funcționează prin utilizarea semnalelor radio, fapt ce nu poate garanta o conexiune în orice condiții. Așadar, nu trebuie niciodată să vă bazați pe un telefon fără fir pentru comunicări de urgență.

## **Zgomotele puternice**

Acest telefon poate produce zgomote puternice care vă pot afecta auzul.

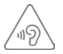

## **PROTEJAȚI-VĂ AUZUL**

Pentru a preveni problemele de deteriorare a auzului, nu ascultați la volum ridicat pentru perioade lungi de timp. Dați dovadă de atenție când țineți dispozitivul lângă ureche în timp ce difuzorul funcționează.

#### **Funcția de redare a fișierelor MP3 și video**

Când folosiți căști supra-auriculare sau auriculare pentru a asculta muzică preînregistrată sau a viziona videoclipuri pe dispozitiv, la volum ridicat, riscați să vă afectați auzul definitiv. Chiar dacă sunteți obișnuit să ascultați muzică la volum ridicat și vi se pare acceptabil, riscul de a cauza afecțiuni auditive există.

Reduceți volumul la un nivel rezonabilși nu utilizați căștile pentru o perioadă îndelungată de timp, pentru a evita afectarea auzului.

În funcție de tipul de căști, supra-auriculare, auriculare sau intraauriculare, volumul poate fi mai ridicat sau mai redus chiar dacă setarea pe dispozitivul dvs. este aceeași. Începeți întotdeauna să ascultați muzică cu volumul setat la un nivel mai redus.

Nu ascultați muzică și nu vizionați videoclipuri utilizând căștile în timp ce conduceți un autovehicul sau o motocicletă, circulați cu bicicleta sau traversați strada.

Ascultarea muzicii, jucarea unor jocuri sau utilizarea altor conținuturi de pe dispozitiv la volum ridicat pentru perioade îndelungate de timp pot duce la afectarea auzului.

#### **Lumină puternică**

Acest telefon poate produce lumină intermitentă sau poate fi utilizat ca o lanternă. Nu-l utilizați prea aproape de ochi.

#### **Încălzirea telefonului**

Telefonul se poate încălzi în timpul încărcării și al utilizării normale. Nu utilizați telefonul dacă acesta este supraîncălzit (când afișează un avertisment de supraîncălzire sau este fierbinte la atingere).

#### **Siguranța electrică**

#### **Accesorii**

Utilizați doar accesorii și încărcătoare autorizate.

Nu realizați conexiuni cu produse sau accesorii incompatibile.

Aveți grijă să nu atingeți bornele bateriei, încărcătorul, punctul de încărcare al dispozitivului sau orice alte contacte de pe accesorii și să nu lăsați ca obiecte metalice, cum ar fi monede sau portchei, să atingă sau să scurtcircuiteze aceste elemente.

Nu utilizați dispozitivul cu mâinile ude. Acest lucru poate duce la electrocutare.

Nu atingeți cablul de alimentare cu mâinile ude și nu deconectați încărcătorul trăgând de cablu. Acest lucru poate duce la electrocutare.

#### **Conectarea la o mașină**

Cereți sfatul unui profesionist când conectați interfața telefonului la sistemul electric al mașinii.

#### **Produse cu defecte sau deteriorate**

Nu încercați să demontați telefonul sau accesoriile acestuia.

Repararea telefonuluisau a accesoriilor acestuia trebuie efectuată numai de către persoane calificate.

Dacă telefonul sau accesoriul acestuia au fost scufundate în apă sau orice alt lichid, au fost perforate sau au căzut de la mare înălțime, nu le utilizați până când nu sunt verificate la un centru de service autorizat.

### **Manipularea bateriei și siguranța**

Bateria din acest dispozitiv nu este amovibilă de către utilizator.

Nu încercați să scoateți bateria sau să dezasamblați dispozitivul pentru a accesa bateria.

Utilizați doar încărcătorul furnizat sau piese de schimb aprobate de producător, destinate utilizării cu dispozitivul dvs. Utilizarea altor încărcătoare poate fi periculoasă.

Utilizarea incorectă a dispozitivul poate genera incendiu, explozie sau alte pericole.

În cazul în care considerați că bateria a fost deteriorată, nu utilizați și nu încărcați dispozitivul, ci duceți-l la un centru service autorizat pentru testare.
Nu perforați și nu striviți dispozitivul și nu permiteți supunerea acestuia oricărui fel de presiune sau forță externă.

### **Interferența**

Trebuie acordată o atenție specială în cazul utilizării telefonului în imediata apropiere a unor dispozitive medicale personale, cum ar fi stimulatoarele cardiace sau aparatele auditive.

### **Stimulatoarele cardiace**

Producătorii de stimulatoare cardiace recomandă păstrarea unei distanțe de minim 15 cm între un telefon mobil și un stimulator cardiac pentru a evita o posibilă interferență. În acest scop, utilizați telefonul la urechea opusă părții în care avețistimulatorul cardiac și nu purtați telefonul în buzunarul de la piept.

# **Aparatele auditive**

Este posibil ca persoanele cu aparate auditive sau alte implanturi cohleare să experimenteze zgomote perturbatoare când utilizează dispozitive wireless sau când se află în apropierea acestora.

Nivelul de interferență va depinde de tipul de aparat auditiv și de distanța față de sursa de interferență. Creșterea distanței de separare poate reduce interferența. De asemenea, puteți consulta producătorul aparatului pentru a discuta variante alternative posibile.

## **Dispozitivele medicale**

Contactați medicul dvs. sau producătorul dispozitivului pentru a afla dacă funcționarea telefonului poate cauza interferențe cu dispozitivul medical pe care îl utilizați.

## **Spitalele**

Opriți dispozitivul dvs. fără fir dacă vi se solicită acest lucru în spitale, clinici sau unități medicale. Rolul acestor solicitări este de a preveni posibilele interferențe cu echipamentele medicale foarte sensibile.

### **Avioanele**

Opriți dispozitivul fără fir ori de câte ori vise solicită acest lucru de către personalul aeroportului sau al avionului.

Consultați personalul avionului privind utilizarea dispozitivelor fără fir la bordul acestuia. Dacă dispozitivul oferă opțiunea "mod avion", aceasta trebuie activată înainte de urcarea la bordul unui avion.

### **Interferența în mașini**

Rețineți că, din cauza posibilelor interferențe cu echipamentele electronice, unii producători de vehicule interzic utilizarea telefoanelor în vehiculele produse de ei, cu excepția cazului în care se instalează un kit "mâini libere" cu antenă externă.

## **Mediile explozive**

## **Stațiile de alimentare cu carburanți și atmosferele explozive**

În locurile cu atmosfere potențial explozive, respectați toate indicatoarele privind oprirea dispozitivelor fără fir, cum ar fi telefonul sau alte echipamente radio.

Printre zonele cu atmosfere potențial explozive se numără stațiile de alimentare, zonele de sub punțile ambarcațiunilor, unitățile de transfer sau depozitare de carburant sau substanțe chimice, zonele în care în aer se găsesc substanțe chimice sau particule, cum ar fi praf sau pulberi metalice.

# **Detonatoare și zone de detonare**

Opriți telefonul mobil sau dispozitivul wireless când vă aflați într-o zonă în care se efectuează explozii sau în zone în care se cere oprirea stațiilor de emisie-recepție sau a dispozitivelor electronice, pentru a evita interferențele cu operațiunile de explozie.

### **Eliminarea și reciclarea**

Pentru informații privind eliminarea sau reciclarea dispozitivului într-un mod corespunzător și în siguranță, contactați centrul de servicii clienți.

# **Protecția împotriva furtului (1)**

Telefonul dvs. este identificat de un cod IMEI (număr de serie al telefonului) indicat pe eticheta de pe ambalaj și în memoria aparatului. Vă recomandăm să notați numărul prima dată când utilizați telefonul prin introducerea secvenței \*#06# și să-l păstrați într-un loc sigur. Este posibilsă vă fie cerut de către poliție sau operatorul dvs. dacă telefonul vă este furat. Acest număr permite blocarea telefonului mobil, împiedicând utilizarea sa de către alte persoane, chiar cu o cartelă SIM diferită.

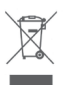

 Acest simbol de pe telefonul dvs., bateria și accesoriile sale, semnifică faptul că aceste produse trebuie depuse la punctele de colectare la sfârșitul duratei lor de viață:

- centrele municipale de colectare a deșeurilor cu containere speciale pentru aceste tipuri de echipament;
- containere de colectare la punctele de vânzare.

Acestea vor fi reciclate, prevenind împrăștierea substanțelor în mediul înconjurător, astfel încât componentele lor să poată fi reutilizate.

### **În țările Uniunii Europene:**

Aceste puncte de colectare sunt accesibile în mod gratuit.

Toate produsele cu acest semn trebuie aduse la aceste puncte de colectare.

### **În afara jurisdicției Uniunii Europene:**

Articolele de echipament cu acest simbol nu trebuie aruncate în containere obișnuite dacă în regiunea dvs. există instalații de colectare și reciclare potrivite; ele trebuie duse la punctele de colectare pentru a fi reciclate.

ATENȚIE: RISC DE EXPLOZIE DACĂ BATERIA ESTE ÎNLOCUITĂ CU UN TIP INCORECT. ELIMINAȚI BATERIILE UZATE ÎN CONFORMITATE CU INSTRUCȚIUNILE.

<sup>(1)</sup> Contactați operatorul de rețea pentru a verifica disponibilitatea acestui serviciu.

În cazul în care capacul bateriei este scos, vă rugăm să evitați contactul cu antenele și contactele de antenă care pot conține nichel. Persoanele alergice sau sensibile la acest metal trebuie să evite contactul, în orice moment.

# **Licențe Ulicto**

Logoul microSD este marcă înregistrată.

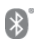

Cuvântul și logourile Bluetooth sunt deținute de Bluetooth SIG, Inc. și orice utilizare a acestor mărci de către TCL Communication Ltd.și filialele sale se face pe baza unei licențe. Alte mărci comerciale și denumiri înregistrate aparțin firmelor respective.

# VFD 620 Bluetooth Declaration ID D038401

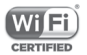

Logoul Wi-Fi este o marcă de certificare a Wi-Fi Alliance.

Acest echipament poate fi utilizat în toate țările europene.

Google, logoul Google, Android, logoul Android, Google Search TM, Google Maps TM, Gmail TM, YouTube, Google Play Store și Duo TM sunt mărci comerciale deținute de Google Inc.

Robotul Android este reprodus sau modificat după o creație realizată și distribuită de Google și este utilizat în conformitate cu termenii descriși în Creative Commons 3.0 - Licență de Atribuire (textul se va afișa dacă atingeți și țineți apăsat **Informații legale Google** în **Setări > Sistem > Despre telefon > Informații legale**) (1).

## **Informații generale**

Ați cumpărat un produs care utilizează programele open source (http://opensource.org/) mtd. msdosfs, netfilter/iptables și initrd în codul de obiect și alte programe open source licențiate conform Licenței Publice Generale GNU și licenței Apache.

<sup>(1)</sup> Aceste informații s-ar putea să nu fie disponibile, în funcție de țara în care vă aflați.

La cerere, vă vom furniza o versiune completă a codurilor sursă corespunzătoare timp de trei ani de la distribuirea produsului de la adresa menționată mai jos, în capitolul Notă.

Puteți descărca codurile sursă de pe pagina web https:// sourceforge.net/projects/alcatel/files/VFD\_620.tar.xz/ download. Furnizarea codurilor sursă este gratuită, de pe internet. Acest echipament radio funcționează cu următoarele benzi și valori de putere maximă de frecvență radio:

GSM850/900: 33 dBm

GSM1800/1900: 30 dBm

UMTS B1/2/5/8: 24 dBm

LTE B1/3/7/8/5/20/28B: 24 dBm

Bluetooth: 4 dBm

802.11 b/g/n: bandă de 2,4 GHz: 18 dBm

NFC 13,56 MHz: 24 dBuA/m pe 10 m

Prezentarea accesoriilor și a componentelor, inclusiv software, care fac posibilă funcționarea echipamentului radio în modul în care a fost prevăzut, poate fi găsită în Manual de utilizare la următoarea adresă de internet: http://vodafone.com/smartn9lite/

### **Notă**

Informațiile din acest manual pot fi modificate fără o notificare prealabilă.

S-au depus toate eforturile posibile pentru a redacta acest manual astfel încât conținutul său să fie corect, dar afirmațiile, informațiile și recomandările din acest manual nu constituie niciun fel de garanție expresă sau implicită. Citiți cu atenție măsurile de precauție care trebuie luate și informațiile referitoare la siguranță pentru a asigura utilizarea corectă și în siguranță a acestui dispozitiv fără fir.

Importator: TCT Mobile Europe SAS

Adresă: 55, avenue des Champs Pierreux, 92000 Nanterre, Franța

Producător: Vodafone Procurement Company S.a.r.l.

Marcă înregistrată:

Adresă: 15 rue Edward Steichen, L-2540 Luxembourg, Grand-Duché de Luxembourg

# 15 Garanția telefonului

# **TERMENI ȘI CONDIȚII DE GARANȚIE**

- 1. Vodafone își asumă garanția pentru acest telefon mobil pentru o perioadă de doi (2) ani de la data achiziționării de către proprietarul inițial (garanție netransferabilă) în condiții normale de utilizare.
- 2. Pentru baterie se oferă o garanție limitată de douăsprezece (12) luni, iar pentru încărcător de douăzeciși patru (24) de luni împotriva defectelor de fabricație. Pentru celelalte accesorii se oferă o garanție limitată de douăzeci și patru (24) de luni împotriva defectelor de fabricație.
- 3. Această garanție nu acoperă daunele rezultate din:
	- a) uzura normală a echipamentului;
	- b) defecte și deteriorări cauzate de utilizarea echipamentului în alt mod decât cel normal și obișnuit;
	- c) dezasamblarea, reparația, transformarea sau modificările neautorizate;
	- d) utilizarea necorespunzătoare, abuz, neglijență sau accident, indiferent de modul în care a avut loc;
	- e) defecte sau deteriorări cauzate de testarea, utilizarea, întreținerea și instalarea în mod necorespunzător sau de orice fel de transformare sau modificare;
	- f) defecte sau deteriorări cauzate de scurgeri de alimente sau lichide, de coroziune, rugină sau utilizarea unei tensiuni necorespunzătoare;
- g) zgârieturi sau deteriorări ale suprafețelor din plastic și ale oricăror alte suprafețe expuse factorilor externi, care sunt rezultatul utilizării normale de către client;
- 4. Livrarea dispozitivului care necesită operațiuni de service sau reparații trebuie efectuată pe cheltuiala utilizatorului.
- 5. Această garanție va deveni nulă de drept în cazul oricăruia dintre evenimentele următoare:
	- a) dacă numărul de serie sau ștampila de garanție au fost șterse sau îndepărtate.
	- b) dacă unul din termenii din această garanție a fost transformat sau modificat, indiferent în ce fel, fără un acord scris prealabil din partea companiei Vodafone.
- 6. Garanția limitată este oferită doar clienților care cumpără produsul. Garanția limitată este valabilă numai în țara (sau regiunea) în care compania Vodafone intenționează să comercializeze produsul.
- 7. Dacă produsul este returnat companiei Vodafone după expirarea perioadei de garanție, se vor aplica politicile normale de service ale companiei Vodafone, iar clientul va fi taxat în consecință.
	- a) Vodafone nu își asumă pentru produs nicio altă obligație sau responsabilitate în afara celor precizate în mod expres în această garanție limitată.
	- b) Toate informațiile privind garanția, toate funcțiile produsului și toate specificațiile referitoare la acesta pot fi modificate fără o notificare prealabilă.
- 8. ACEASTĂ GARANȚIE IA LOCUL ORICĂROR ALTE GARANȚII EXPRESE SAU IMPLICITE, INCLUZÂND ÎN MOD CONCRET ORICE GARANȚIE PRIVIND VANDABILITATEA SAU ADECVAREA PENTRU UN ANUMIT SCOP. COMPANIA VODAFONE NU ÎȘI ASUMĂ RĂSPUNDEREA PENTRU ÎNCĂLCAREA GARANȚIEI DINCOLO DE CORECTAREA ÎNCĂLCĂRII ÎN MANIERA DESCRISĂ MAI SUS. COMPANIA VODAFONE NU VA FI RESPONSABILĂ ÎN NICIUN CAZ PENTRU CONSECINȚELE REZULTATE.

# 16 Accesorii

Cea mai nouă generație de telefoane inteligente Vodafone oferă funcția de mâini libere încorporată, care vă permite să folosiți telefonul de la distanță, de exemplu, când acesta este așezat pe masă. Pentru persoanele care preferă să păstreze confidențialitatea conversațiilor, este disponibil un set de căști.

- 1. Vodafone Smart N9 Lite
- 2. Încărcător
- 3. Cablu de date
- 4. Căști cu microfon
- 5. Ghid de pornire rapidă
- 6. Informații privind siguranța și garanția produsului
- 7. Baterie
- 8. Ac pentru suportul cartelei SIM

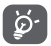

Utilizați telefonul numai cu bateriile, încărcătoarele și accesoriile furnizate împreună cu telefonul.

# 17 Specificații

**Procesor:**

MT6739 Quad core

### **Platformă:**

Android GO

### **Memorie:**

16 GB + 1 GB RAM

### **Dimensiuni (L x l x h):**

 $1482 \times 6888 \times 94$  mm

### **Greutate:**

Aproximativ 148 de grame, inclusiv bateria

### **Afișare:**

Ecran tactil de 5,34 inchi cu rezoluție FWVGA PLUS (960 x 480)

## **Rețea:**

GSM: patru benzi: 850/900/1.800/1.900 MHz

UMTS: patru benzi: 850/900/1.900/2.100 MHz

LTE: șase benzi: (B1/3/7/8/5/20/28B)

(Frecvența benzii și viteza datelor depind de operator.)

## **GPS:**

GPS asistat / antenă GPS internă

## **Conectivitate:**

• Bluetooth Smart (BT v4.2)

- • Wi-Fi: IEEE 802.11 b/g/n
- • mufă jack audio de 3,5 mm
- Micro USB 2.0

### **Aparat foto:**

- • Aparat foto spate de 8 megapixeli
- • Aparat foto față de 5 megapixeli

### **Formate audio acceptate:**

PCM, MP3, AAC, AAC+, eAAC+, MIDI, FLAC, WAV

### **Formate video acceptate:**

Redare: H.263, H.264 AVC, H.265 HEVC, MPEG-2, MPEG-2, VP8, VP9

Înregistrare: H.263, H.264, MPEG4

#### **Baterie:**

Baterie reîncărcabilă pe bază de litiu

Capacitate: 2.460 mAh

### **Slot de extensie:**

Slot de cartelă microSD (capacitate de până la 32 GB)

### **Funcții speciale:**

Receptor GPS și accelerometru

**Notă:** specificațiile sunt supuse modificării fără notificare prealabilă.

Este posibil ca anumite servicii, funcții și aplicații să nu fie disponibile în toate țările. Solicitați detalii în magazine.

Google, Android și alte mărci sunt mărci comerciale ale companiei Google Inc. Robotul Android este reprodus sau modificat pornind de la munca depusă și distribuită de Google și este utilizat în conformitate cu termenii prezentați în licența de atribuire Creative Commons 3.0.

Denumirile © Vodafone Group 2018, Vodafone și logourile Vodafone sunt mărci comerciale ale companiei Vodafone Group. Alte nume de produse sau de companii menționate în acest document pot fi mărci comerciale ale proprietarilor respectivi.

Română - CJA2A70VDAZA